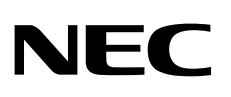

# شاشة سطح المكتب MultiSync EA193Mi

دليل االستخدام

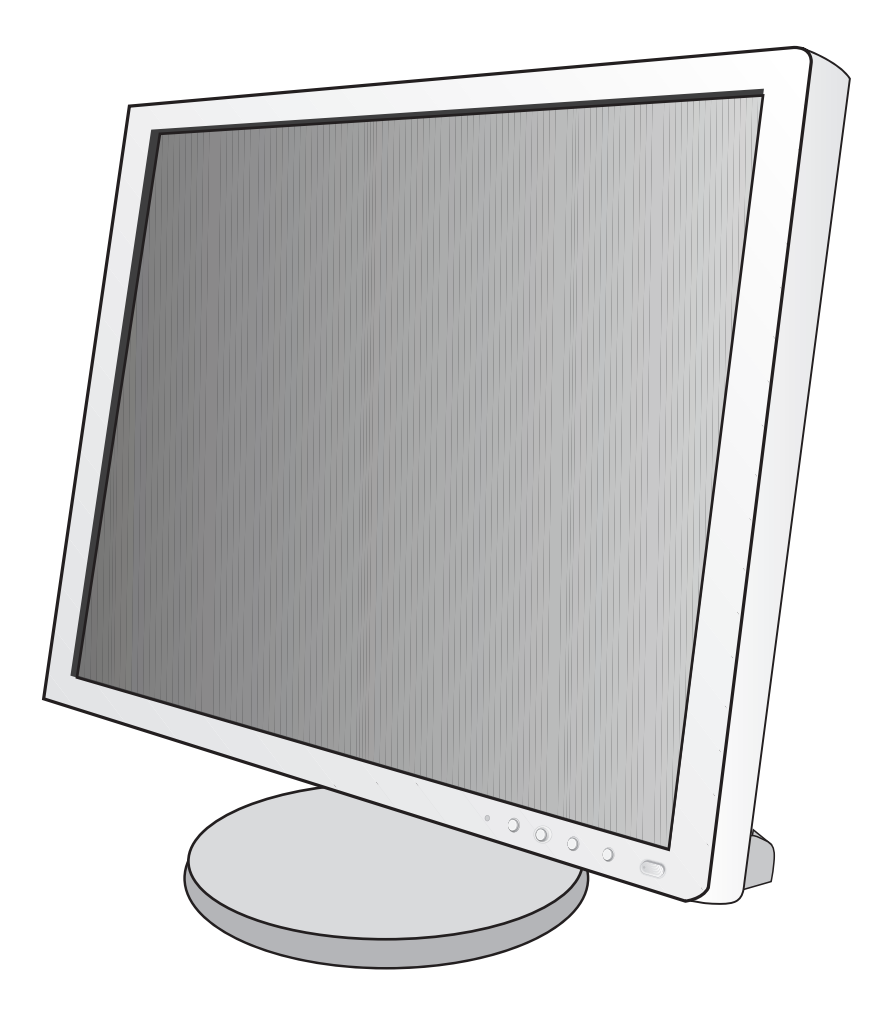

## الفهرس

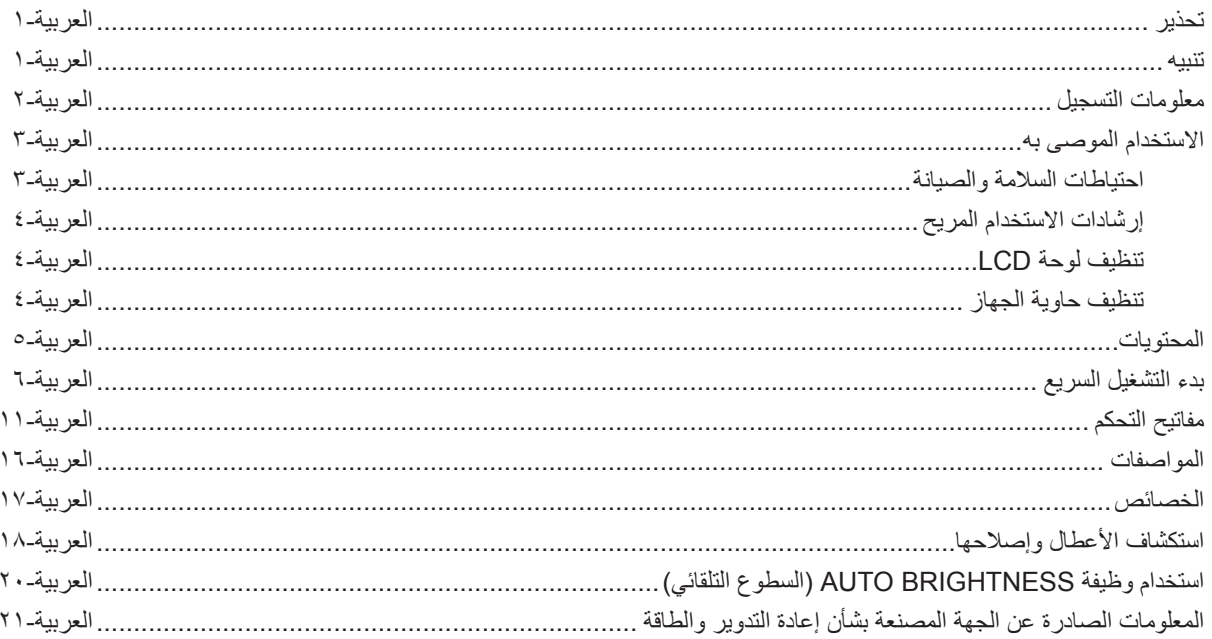

<span id="page-2-0"></span>نجنب تعريض هذه الوحدة لمياه الأمطار أو الرطوبة؛ وذلك تفاديًا لنشوب حريق أو التعرض لصدمة كهربائية. وتجنّب أيضًا استخدام قابس الوحدة المستقطب مع مقبس كبل إطالة أو أي مأخذ آخر للتيار الكهربائي، إال إذا كان باإلمكان إدخال شعب القابس في هذا المأخذ بالكامل.

نجنّب فتح حاوية الجهاز ؛ وذلك لاحتوائها على مكونات عالية الفولتية. يجب الرجوع إلى فنيّ الصيانة المؤهلين لإجراء عمليات الصيانة.

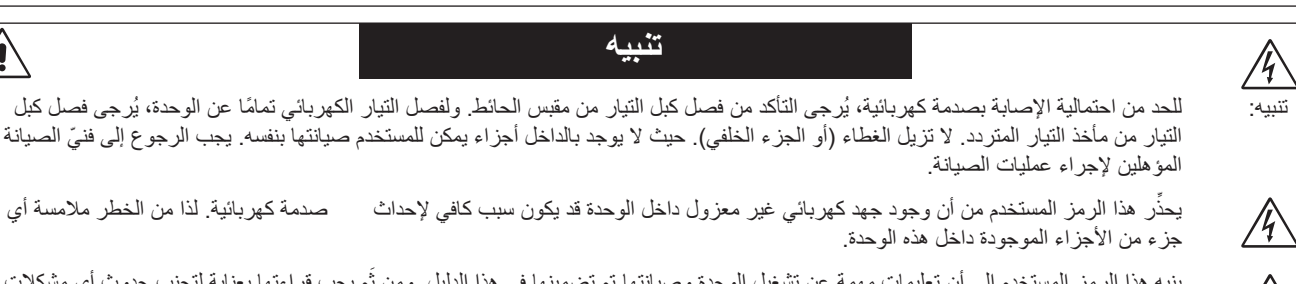

ينبه هذا الرمز المستخدم إلى أن تعليمات مهمة عن تشغيل الوحدة وصيانتها تم تضمينها في هذا الدليل. ومن ثُم يجب قراءتها بعناية لتجنب حدوث أي مشكلات.

ت**نبيه:** يرجى استخدام كبل الطاقة المرفق مع هذه الشاشة وفقًا للجدول الوارد أدناه، وفي حال عدم وجود كبل الطاقة مرفقًا مع الجهاز يرجى الاتصال بالموزع التابع لك. في جميع الأحوال الأخرى، استخدم كبلاً مناسبًا

لفولطية التيار المتردد الصادر عن مأخذ التيار على أن يكون معتمدًا ومتوافقًا مع معايير السلامة المعمول بها في دولتك

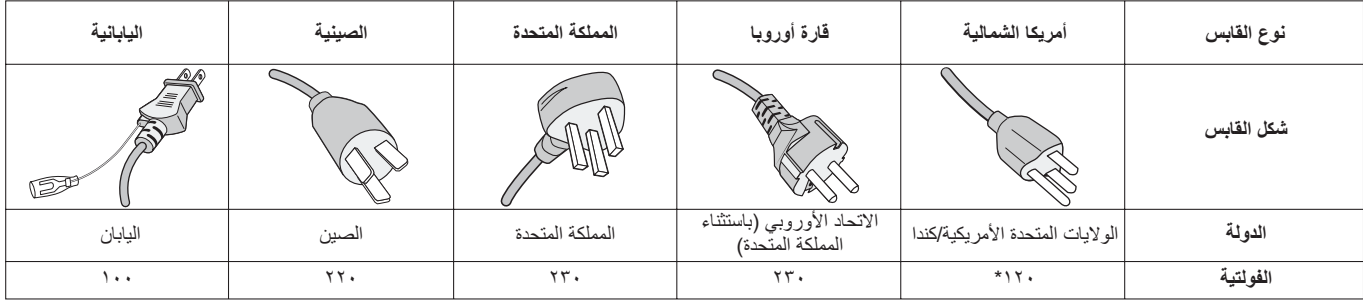

\* عند تشغيل الشاشة باستخدام وحدة الإمداد بالطاقة ذات التيار المتردد 1٢٥-٢٠ فولت، يُرجى استخدام كبل تيار كهربائي مناسب لفولتية مأخذ التيار المتردد المستخدم. **مالحظة:** ال تتم صيانة هذا المنتج إال في الدولة التي تم شراؤه منها.

**ُ لالطالع على قائمة الشاشات المعتمدة من اتحاد النقابات السويدية الخاصة بنا وشهادة اتحاد النقابات السويدية )باللغة اإلنجليزية فقط(، قم بزيارة الموقع اإللكتروني:**

http://www.nec-display.com/global/about/legal\_regulation/TCO\_mn/index.html

علامة Windows علامةٌ تجارية مسجلة لشركة NEC .Microsoft Corporation هي علامة تجارية مسجلة لشركة Windows. ErgoDesign عالمة تجارية مسجلة لشركة Ltd ,Solutions Display NEC في استراليا، وبنلوكس، والدنمارك، وفرنسا، وألمانيا، وإيطاليا، والنرويج، وإسبانيا، والسويد، والمملكة المتحدة.

**Star Energy** هي عالمة أمريكية تجارية مسجلة. جميع العالمات وأسماء المنتجات األخرى عالمات تجارية أو عالمات تجارية مسجلة لمالكيها. باعتبار شركةInc America of Solutions Display NEC شريك في برنامج <sup>R</sup>**Star Energy** فقد أقرت أن هذا المنتج يستوفي اإلرشادات **Star Energy** الخاصة بتوفير الطاقة. ال يمثل شعار **Star Energy** إقرار EPA( وكالة حماية البيئة( ألي منتج أو خدمة. تعتبر كل من DisplayPort وLogo Compliance DisplayPort عالمتان تجاريتان مسجلتان لدى شركة

Association Standards Electronics Video في الواليات المتحدة وغيرها من البالد.

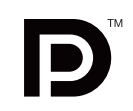

- إن االستخدام األساسي المصمم من أجله هذه المنتج هو كأحد معدات المعلومات التقنية التي تستخدم في بيئة منزلية أو مكتبية.
	- هذا المنتج مخصص للتوصيل بجهاز كمبيوتر وغير مخصص لعرض إشارات البث التليفزيونية.

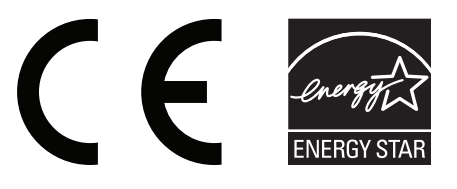

 $\sqrt{N}$ 

### **المعلومات الخاصة باللجنة الفيدرالية لالتصاالت**

- <span id="page-3-0"></span>.1 استخدم الكبالت المحددة المزودة مع شاشة Mi193EA MultiSync( BK-Mi193EA/Mi193EA/QJ193L )حتى ال يحدث تداخل مع إشارة الراديو والتليفزيون َ المستقبلة.
	- )1( يجب استخدام كبل طاقة معتمد ومتوافق مع معايير السالمة المعمول بها في الواليات المتحدة األمريكية، ويستوفي الشروط التالية

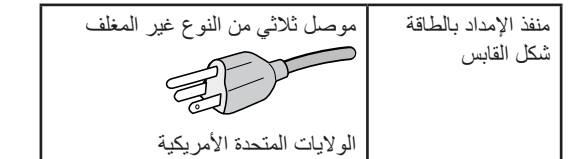

- )2( يرجى استخدام كبل إشارة الفيديو المغطى المرفق.
- يؤدي استخدام كبلات أو مهايئات أخرى إلى حدوث تداخل مع إشارة الراديو والتليفزيون المستقبلة.

٢ ٍ أثبتت الاختبار ات التي أجريت على هذا الجهاز توافقه مع حدود المواصفات القياسية للفئة B من الأجهزة الرقمية، وفقاً للمادة ١٥ من قوانين اللجنة الفيدرالية ً لالتصاالت. وقد وضعت هذه المعايير لتوفير حماية مناسبة من التداخل الضار عند التركيب داخل المنشآت السكنية، علما بأن هذا الجهاز يولد ويستخدم بل وقد تصدر عنه ترددات لاسلكية، وقد يتسبب في حدوث تداخلات ضارة بالاتصالات اللاسلكية، إذا لم يتم تركيبه واستخدامه وفقًا للتعليمات الواردة في هذا الدليل. ورغم ذلك، فليس هناك ما يضمن عدم حدوث هذه التداخالت عند التركيب في منشأة بعينها. في حال تسبب هذا الجهاز في حدوث تداخل ضار الستقبال أجهزة الراديو أو التليفزيون، والذي يمكن تحديده بتشغيل وإيقاف تشغيل الجهاز، يفضل أن يقوم المستخدم بمحاولة تصحيح هذا التداخل باتباع واحد أو أكثر من اإلجراءات التالية:

- إعادة توجيه هوائي االستقبال أو تغيير موضعه.
- زيادة المسافة الفاصلة بين الشاشة وجهاز االستقبال.
- توصيل الجهاز بمقبس تيار كهربائي مختلف عن المقبس الموصل به جهاز االستقبال.
- ّ استشارة البائع أو أحد فني الالسلكي أو التلفزيون المتخصصين للحصول على المساعدة الالزمة.

ّ ينبغي للمستخدم، متى لزم األمر، أن يتصل بالبائع أو أحد فني الالسلكي/التليفزيون المتخصصين للحصول على اقتراحات إضافية، وقد يجد المستخدم الكتيب التالي، الذي أعدته اللجنة الفيدرالية للاتصالات، مفيدًا في هذا الصدد، وهو بعنوان: «كيفية التعرف على مشكلات التداخل مع إشارات الراديو والتلفزيون وحلها». يتوفر هذا الكتيب من الواليات المتحدة Office Printing Government، واشنطن ،0402 متجر رقم .4-00345-000-004

### **بيان المطابقة**

يتوافق هذا الجهاز مع الجزء 10 من قوانين اللجنة الفيدرالية للاتصالات، ويخضع تشغيله للشرطين التاليين: (١) ألا يتسبب هذا الجهاز في حدوث تداخل ضار؛ و(٢) أن يستقبل هذا الجهاز أي تداخل بما في ذلك التداخل الذي قد يترتب عليه أوضاع تشغيل غير مرغوبة.

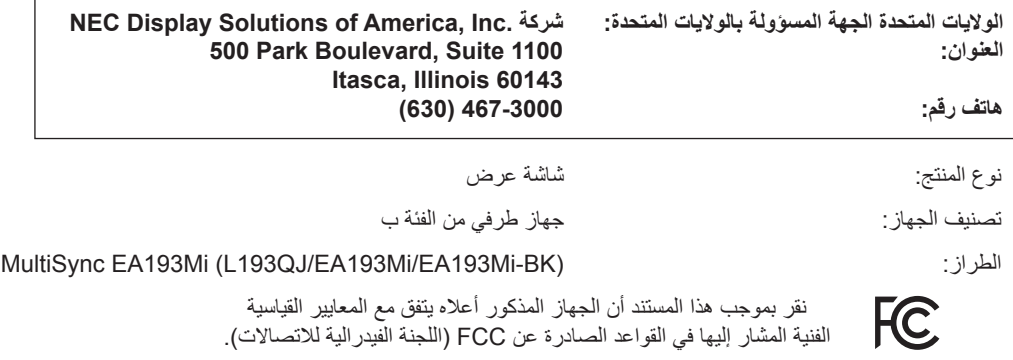

**احتياطات السالمة والصيانة**

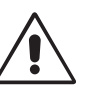

للحصول على الأداء الأمثل، ُيرجى مراعاة ما يلي عند إعداد شاشة LCD الملونة واستخدامها:

- <span id="page-4-0"></span>**• تجنب فتح الشاشة.** ً حيث ال توجد بالداخل مكونات يمكن للمستخدم إصالحها بنفسه، علما بأن فتح أي أغطية أو إزالتها قد يعرضك لصدمات كهربائية أو غير ذلك من المخاطر األخرى، يرجى الرجوع إلى فنيين مؤهلين في جميع أعمال الصيانة.
	- تجنب سكب أي سوائل داخل حاوية الشاشة، أو استخدام الشاشة بالقرب من الماء.
- تجنب إدخال أي جسم من أي نوع داخل فتحات حاوية الشاشة، إذ قد تلامس مواضع عالية الفولطية، الأمر إن أن عالية الفول مميتًا، أو سببًا في الإصابة بصدمة كهربائية أو نشوب حريق أو تلف الجهاز.
	- تجنب وضع أي أجسام ثقيلة على كبل الطاقة؛ تلف الكبل قد يسبب صدمة كهربائية أو حريق.
	- احرص على عدم وضع هذا المنتج على سطح أو حامل أو منضدة مائلة أو غير ثابتة، فقد يسفر ذلك عن سقوطه وإلحاق تلف جسيم به.
		- يجب استخدام كبل طاقة معتمد ومتوافق مع معايير السلامة المعمول بها في دولتك.<br>(ينبغي استخدام نوع CG H+0VV-F (.07G H+0VV) مم في أوروبا).
	- في المملكة المتحدة، ينبغي استخدام كبل طاقة معتمد وفقًا للمعايير البريطانية على أن يكون مزودًا بقابس به منصهر أسود (٥ أمبير) مجهز للاستخدام مع هذه الشاشة.
		- تجنب وضع أي أجسام ثقيلة على الشاشة أو استخدامها في أماكن خارجية.
			- ال تثني كبل الطاقة.
		- تجنب استخدام الشاشة في األماكن ذات درجات الحرارة العالية أو معدالت الرطوبة المرتفعة، أو في المناطق المليئة بالغبار أو الزيوت.
			- تجنب تغطية فتحات التهوية الموجودة أعلى الشاشة.
			- يمكن أن يدمر الاهتزاز الإضاءة الخلفية. لا تركب الشاشة في الأماكن التي ستتعرض فيها إلى اهتزاز مستمر.
				- عند حدوث كسر بالشاشة أو الزجاج، تجنب لمس البلور السائل وتعامل مع الشاشة بحذر.
	- لمنع حدوث تلف في شاشة LCD بسبب سقوطها الناتج عن الزالزل أو االهتزازات األخرى، تأكد أن الشاشة في مكان مناسب واتخذ كل االحتياطات الالزمة لمنع سقوطها.

احرص على فصل كبل الطاقة الخاص بالشاشة فورًا من مأخذ التيار الموجود بالحائط والانتقال إلى مكان آمن، ثم استشارة فنيين مؤهلين في الحالات التالية: في حالة استخدام الشاشة في الظروف التالية، فقد تسقط الشاشة أو تتسبب في حريق أوصدمات كهربائية:

- عند انكسار حامل الشاشة أو خلعه.
	- عند اهتزاز الشاشة.
- عند انبعاث رائحة غير معتادة من الشاشة.
- عند تعرض كبل أو قابس التيار الكهربائي للتلف.
- عند انسكاب سائل أو سقوط جسم ما داخل الشاشة.
	- عند تعرض الشاشة للمطر أو الماء.
- عند سقوط الشاشة أو تعرض غالفها الخارجي للتلف.
- إذا لم تعمل الشاشة بشكل طبيعي رغم اتباع تعليمات التشغيل.

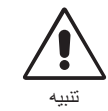

- احرص على توفير تهوية كافية حول الشاشة، حتى يمكن توزيع السخونة الناتجة عن الشاشة توزيعًا كافيًا. ولا تقم بسد فتحات التهوية الموجودة بها، أو وضع الشاشة بالقرب من أي جهاز مشع أو أي مصادر حرارية أخرى. تجنّب وضع أي جسم فوق الشاشة.
	- يعد موصل كبل التيار الكهربائي الوسيلة األساسية لفصل النظام عن مصدر اإلمداد بالطاقة. لذا يجب مراعاة تركيب الجهاز بالقرب من مأخذ تيار كهربائي يسهل الوصول إليه.
		- ينبغي إمساك الشاشة بحرص عند نقلها. احتفظ بالعبوة الستخدامها في ذلك.
		- تجنب لمس سطح لوحة شاشة LCD عند نقلها أو تركيبها أو إعدادها.
			- فقد يؤدي الضغط على لوحة شاشة LCD إلى حدوث تلف جسيم بها.

**ثبات الصورة:** يحدث ثبات الصورة عندما يظل أثر صورة سابقة أو «ظلها» ظاهرًا على الشاشة بعد اختفاء الصورة الأصلية<sub>.</sub> ومع ذلك فإن ظاهرة ثبات الصورة بشاشات LCD غير دائمة، خلافًا لشاشات CRT، غير إنه ينبغي تجنب عرض الصور الثابتة لفترة طويلة على الشاشة.

رلتخفيف ظاهرة ثبات الصورة، قم بإيقاف تشغيل الشاشة بمقدار من الوقت يعادل مقلول استغرقه عرض الصورة السابقة، فمثلاً، إذا استمر عرض الصورة على الشاشة لمدة ساعة ثم تبقى أثر للصورة، فيجب إيقاف تشغيل الشاشة لمدة ساعة لمحو أثر الصورة.

**مالحظة:** كما هو الحال بالنسبة لكل أجهزة العرض الشخصية، توصي شركة SOLUTIONS DISPLAY NEC باستخدام شاشة التوقف على فترات زمنية منتظمة كلما كانت الشاشة في وضع الخمول، أو أوقفت تشغيل الشاشة في حال عدم االستخدام.

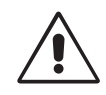

#### يمكن أن يقلل وضع الشاشة في المكان الصحيح وتعديلها إلى تقليل إرهاق العين والرقبة واألكتاف. تحقق من التالي عند وضع الشاشة:

- للحصول على الأداء الأمثل، اترك الشاشة لمدة ٢٠ دقيقة حتى تصبح مهيأة للعمل.
- عدل ارتفاع الشاشة بحيث يصبح أعلى الشاشة في مستوى العين أو أقل قليًل. يجب أن تتجه عينك إلى األسفل قليًل عن عرض منتصف الشاشة.
	- ضع شاشاتك في مسافة ليست أقل من ٤٠ سم (١٥,٧٥ بوصة) وليست أكثر من ٧٠ سم (٢٧,٥٦ بوصة) عن عينك. المسافة المثالية هي 50 سم )19.69 بوصة(.
		- احرص على إراحة عينيك بصفة دورية، بالتركيز على جسم ما يبعد مسافة ال تقل عن 20 أقدام. واحرص على إغماضهما باستمرار.
		- ضع الشاشة بزاوية 90 درجة بالنسبة للنافذة وأي مصدر آخر للضوء، وذلك لتقليل التوهج واالنعكاسات. عدل إمالة الشاشة حتى لا تنعكس الأضواء المعلقة بالسقف عليها.
			- إذا تسببت األضواء المعلقة بالسقف في صعوبة الرؤية، استخدم مؤثر مضاد للوهج.
	- نظف سطح شاشة LCD ً مستخدما قطعة قماش خالية من الوبر وغير كاشطة، وتجنب استخدام أي محلول منظف أو أي مادة منظفة للزجاج!
		- اضبط أزرار التحكم في سطوع الشاشة وتباينها لتحسين القدرة على القراءة.
			- استخدم حامل الوثائق الموضوع بالقرب من الشاشة.
		- ضع الشيء الذي تقع عليه عينك أغلب الوقت (الشاشة أو المرجع) مباشرةً لتقليل تحريك رأسك أثناء الكتابة.
		- تجنب عرض أنماط ثابتة على الشاشة لفترات طويلة لتفادي ظاهرة ثبات الصورة )تأثيرات ما بعد الصورة(.
			- ً افحص عينيك طبيا بصفة دورية.

### **إرشادات االستخدام المريح**

- للحصول على أقصى قدر من االستفادة الناتجة عن تطبيق قواعد االستخدام المريح، ننصح بما يلي:
- لتجنب إرهاق العين، اضبط السطوع على إعداد معتدل. ضع ورقة بيضاء بجوار شاشة LCD لتصبح بمثابة مرجع للسطوع.
	- ال تضبط التحكم في التباين على أقصى إعداد.
	- استخدام أزرار التحكم في الحجم والموضع المعدة مسبقًا ذات الإشارات القياسية.
		- ًا. ُ استخدام إعداد اللون المعد مسبق
		- استخدم اإلشارات غير المتداخلة ذات معدل التحديث الرأسي 60 هرتز.
- ً تجنب استخدام اللون األزرق األساسي على خلفية داكنة، إذ يتسبب ذلك في عدم وضوح الرؤية وإرهاق العين نظر ٍ ا لعدم وجود قدر كاف من التباين.

### **تنظيف لوحة LCD**

- ُيرجى مسح اللوحة برفق بقطعة قماش ناعمة عند اتساخها باألتربة.
	- يرجى عدم كشط لوحة شاشة LCD بأية مواد صلبة أو خشنة.
		- يرجى عدم الضغط على سطح شاشة LCD.
- يحظر استعمال منظف OA ألنه قد يتسبب في إتالف سطح الشاشة أو ذهاب ألوانها.

### **تنظيف حاوية الجهاز**

- افصل كبل اإلمداد بالطاقة.
- امسح الحاوية برفق باستخدام قطعة قماش ناعمة.
- لتنظيف الحاوية، بلل قطعة قماش بالماء ومنظف متعادل، ثم امسحها وكرر ذلك باستخدام قطعة قماش جافة.
- **ملاحظة:** لقد تم استخدام الكثير من البلاستيك على سطح حاوية الجهاز. لا كتستخدم البنزين أو منظف أو منظف منظف الزجاج أو شمعًا أو منظفًا ملمعًا أو منظفًا ملمعًا أو مسحوقًا صابونيًا أو مبيدًا حشريًا في تنظيف الحاوية. لا تضع أي شيء مصنوع من المطاط أو الفينيل بالقرب من حاوية الشاشة لفترات طويلة. إذ قد تؤدي هذه الأنواع من السوائل أو الألياف إلى تحلل الدهان أو تشققه أو تقشره.

للمزيد من المعلومات حول إعداد بيئة عمل صحية، راسل American National Standard for Human Factors Engineering of Computer Workstations He Human Factors Society, Inc. - ٢٠٠٧-١٠٠- ANSI/HFES صندوق بريد صندوق البريد 1369Canta Monica, California, مندوق بريد

<span id="page-5-0"></span>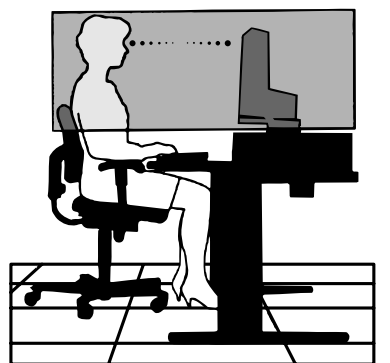

## **المحتويات**

يجب أن تحتوي عبوة شاشة NEC الجديدة\* على ما يلي:

- شاشة MultiSync
	- 1 كبل الطاقة\*
		- قاعدة
- كبل إشارة الفيديو )كبل D-DVI إلى كبل D-DVI)
- كبل إشارة الفيديو (منفذ D-Sub صغير مزود بـ ١٥ سنًا إلى منفذ D-Sub صغير مزود بـ ١٥ سنًا)
	- كابل الصوت )مقبس ستريو صغير ø 3.5)
		- دليل اإلعداد

<span id="page-6-0"></span>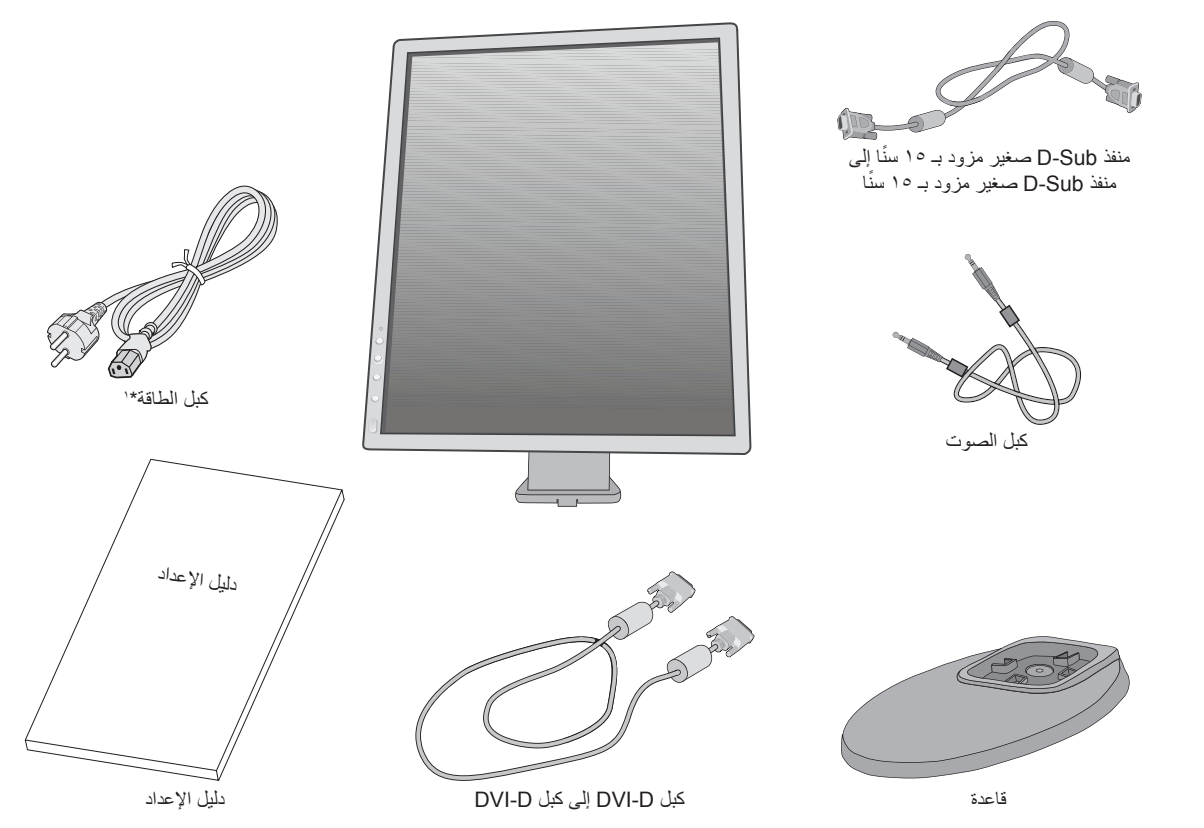

\* تذكر االحتفاظ بالعبوة األصلية ومواد التعبئة الستخدامها عند نقل الشاشة أو شحنها.

\* يعتمد نوع وعدد كبلات الطاقة المرفقة على المكان الذي سيتم شحن شاشع التي التصاف الشمن المن الشك المراسم الملال الملطية التيار المتردد بمأخذ التيار ، المقردد بمأخذ التيار ، المقردد بمأخذ التيار ، المقردد بمأخذ التيار ، بكون معتمدًا ومتوافقًا مع معايير السلامة المعمول بها في دولتك.

## **بدء التشغيل السريع**

<span id="page-7-0"></span>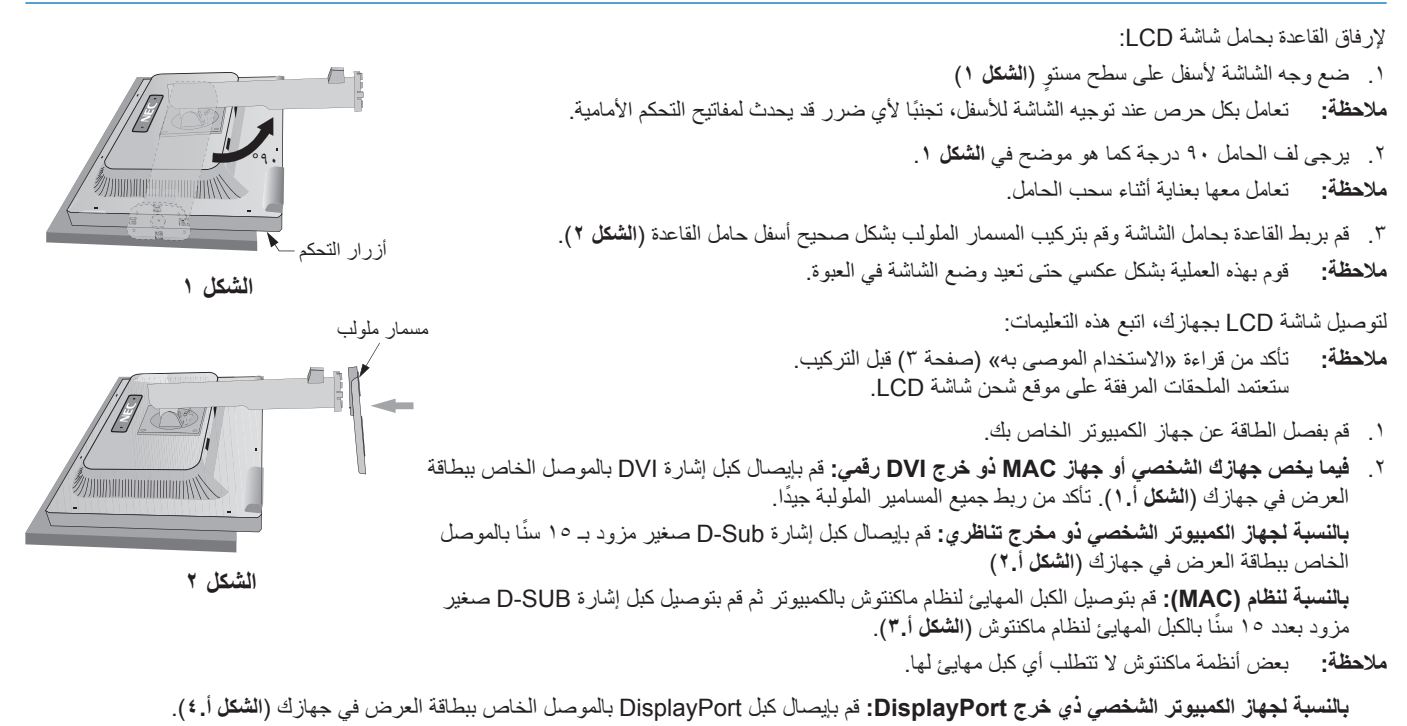

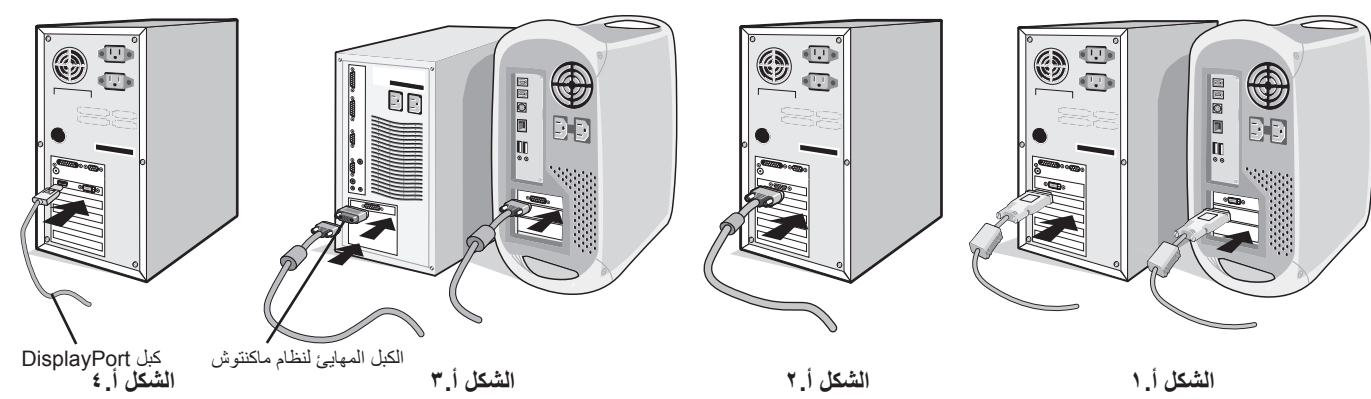

- **مالحظة:** .1 يرجى استخدام كبل DisplayPort أو الموجود عليه شعار DisplayPort المعتمد. .2 عند إزالة كبل DisplayPort، اضغط مع االستمرار على الزر األعلى حتى يتسنى لك تحرير القفل.
	- .3 ضع يدك على كل جزء من أجزاء الشاشة لتميل لوحة LCD 20 درجة وارفعها ألعلى موضع.
		- .4 قم بتوصيل جميع الكبالت بالموصل المناسب في الجزء الخلفي من الشاشة )**الشكل ب1.**(. قم بتوصيل سماعة الرأس بالموصل المناسب في الجانب األيسر من الشاشة )**الشكل ب1.**(.
	- **مالحظة:** قد تتسبب التركيبات غير الصحيحة في عملية تشغيل غير طبيعية، وإتالف جودة العرض/مكونات وحدة LCD و/أو تقصير العمر االفتراضي لها.
		- **مالحظة:** يمكن لضبط التحكم بمستوى الصوت وكذلك موازنة الصوت على إعدادات أخرى غير الوضع المركزي أن يزيد من فولت إخراج سماعات الرأس-/سماعات األذن، وبالتالي زيادة مستوى ضغط الصوت.

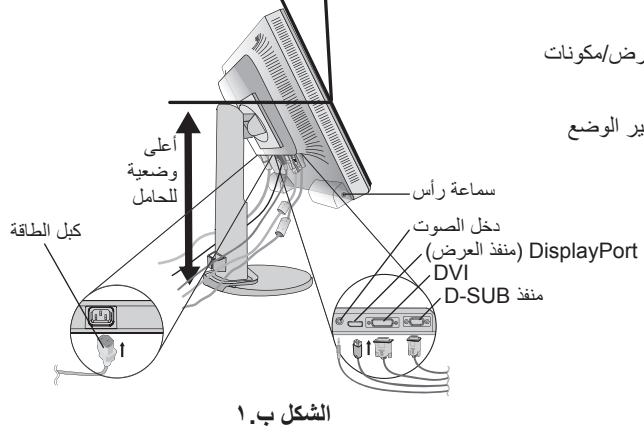

20 درجة إمالة

.5 ضع كبل إشارة الفيديو وكبل الطاقة بين الفتحات الموجودة في الحامل كما هو موضح في **الشكل ب**/**2.الشكل ب**.**3.** اسم الطراز على الملصق.

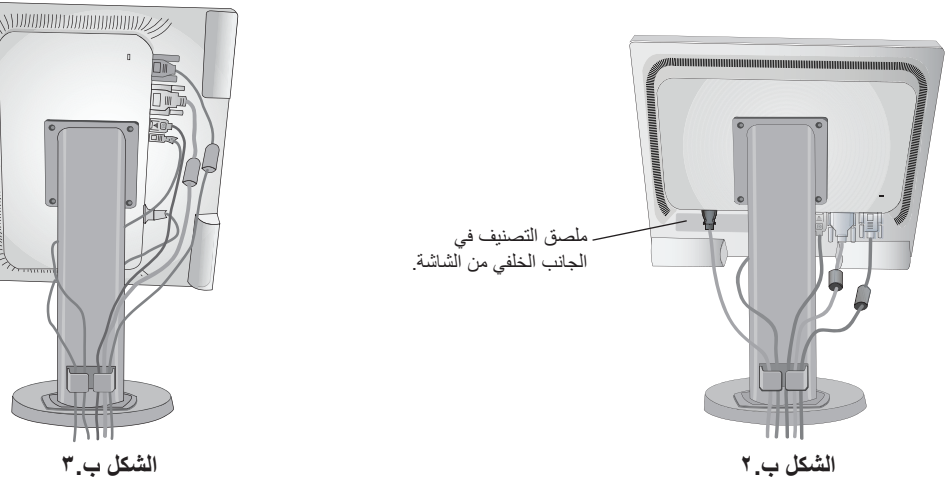

.6 قم بتوصيل أحد طرفي كبل الطاقة بمدخل التيار المتردد في الجزء الخلفي للشاشة والطرف األخر بمأخذ التيار الكهربائي.

**مالحظة:** يرجى الرجوع إلى قسم التنبيه من هذا الدليل لتحديد سلك التيار المتردد بطريقة صحيحة.

.7 شغل جهاز الكمبيوتر ثم شغل الشاشة عن طريق الضغط على مفتاح الطاقة الموجود في اإلطار األمامي )**الشكل جـ1.**(.

٨. لا يوجد ضبط تلقائي للمس يقوم بضبط الشاشة تلقائيًا على الإعدادات المثالية عند الإعداد الأولي. لمزيد من عمليات الضبط، استخدم عناصر التحكم في المعلومات المعروضة على الشاشة الأتية:

• CONTRAST AUTO( تباين تلقائي( )دخل تناظري فقط(

• ADJUST AUTO( ضبط تلقائي( )دخل تناظري فقط(

ارجع إلى قسم **مفاتيح التحكم** من دليل المستخدم الحالي للحصول على وصف كامل لعناصر التحكم في OSD (المعلومات المعروضة على الشاشة) الحالية<sub>.</sub>

**مالحظة:** يرجى الرجوع لقسم **استكشاف األعطال وإصالحها** من دليل المستخدم الحالي في حال واجهتك أي مشكلة.

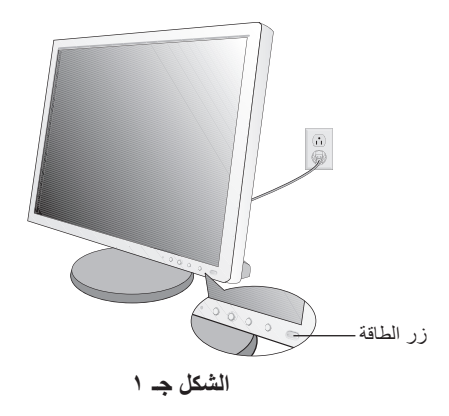

### **ارفع شاشة العرض واخفضها**

يمكن رفع الشاشة أو خفضها في الوضع الرأسي أو األفقي. لرفع الشاشة أو خفضها، ضع يدك على جانبي الشاشة وقم برفعها أو خفضها كما ترغب )**الشكل RL1.**). **مالحظة:** امسك شاشة العرض بعناية أثناء رفعها أو خفضها.

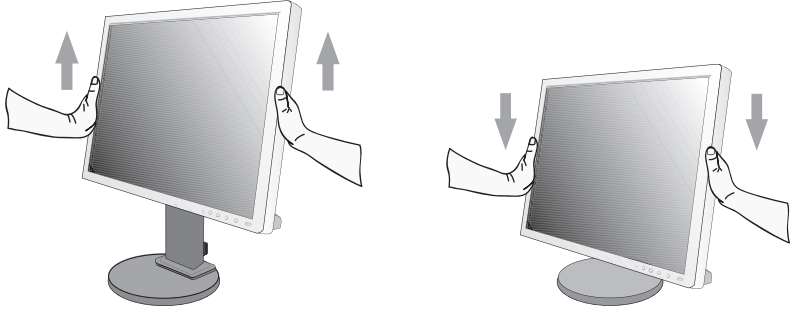

**الشكل RL1.**

### **تدوير الشاشة**

ُدير الشاشة، افصل كبل الطاقة وكل الكابالت، ثم يجب عليك رفع الشاشة ألعلى مستوى وإمالتها حتى ال تصطدم بالطاولة أو تضغط على أصابعك. قبل أن ت لرفع الشاشة، ضع يدك على جانبي الشاشة وقم برفعها ألعلى مستوى )**الشكل RL1.**).

تدوير الشاشة، ضع يدك على جانبي الشاشة وقم بلفها في اتجاه عقارب الساعة من الوضع الافقي إلى الرأسي أو عكس عقارب الساعة من الوضع الرأسي إلى الوضع الأفقي (**الشكل ص. ١** ).

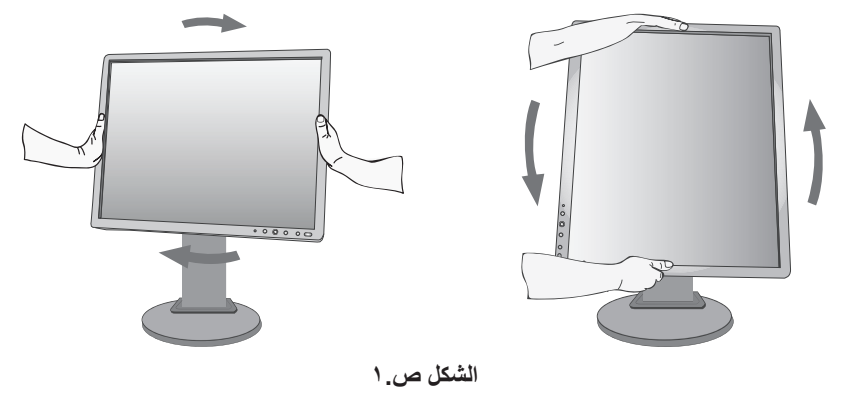

### **اإلمالة والدوران**

امسك الجزء العلوي والسفلي من شاشة العرض واضبط اإلمالة والدوران كما ترغب )**شكل TS1.**).

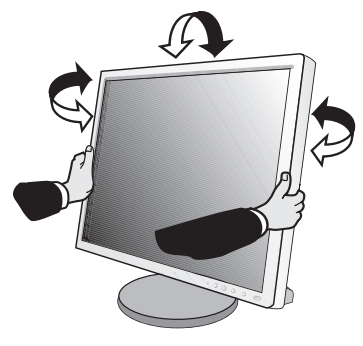

**الشكل TS1.**

**مالحظة:** امسك شاشة العرض بعناية أثناء ميلها.

### **تركيب الذراع المرنة**

ُستخدم مع ذراع مرنة. ُصممت شاشة العرض LCD الحالية لت

لتجهيز الشاشة لأغراض تثبيت بديلة:

- اتبع تعليمات تثبيت الشاشة المقدمة من الجهة المصنعة.
- ً لتحقيق شروط السالمة كاملة يجب أن يكون حامل التثبيت قادر ً ا على تحمل وزن الشاشة وأن يكون معتمدا من UL.

### **أزل حامل الشاشة للتثبيت**

لتجهيز الشاشة لأغراض تثبيت بديلة:

- .1 افصل كل الكبالت.
- .2 ضع يدك على جانبي الشاشة وقم برفعها ألعلى مستوى.
- .3 ٍ ضع وجه الشاشة ألسفل على سطح مستو )**الشكل ق1.**(.

**مالحظة:** ً تعامل بكل حرص عند توجيه الشاشة لألسفل، تجنبا ألي ضرر قد يحدث لمفاتيح التحكم األمامية.

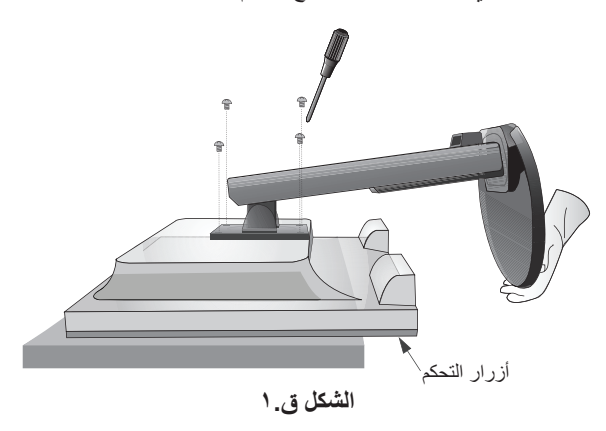

.4 أزل 4 مسامير ملولبة التي تربط الحامل بالشاشة )**الشكل ق1.**(.

**مالحظة:** لتتجنب سقوط الحامل عند إزالة المسامير الملولبة، يرجى سند الحامل بيدك.

- .5 أزل حامل الشاشة )**الشكل ق2.**(.
- .6 الشاشة جاهزة اآلن للتثبيت بطريقة بديلة.
- .7 قم بتوصيل الكبالت بالجانب الخلفي للشاشة.
- **مالحظة:** أمسك الشاشة بعناية أثناء نزع الحامل.

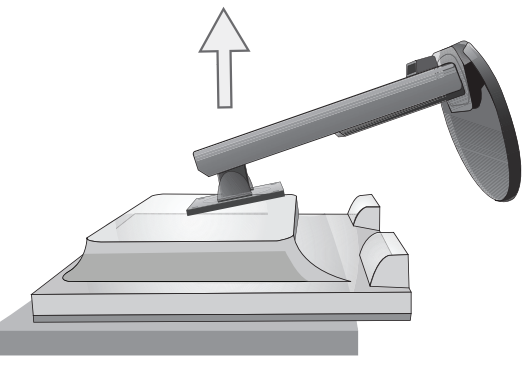

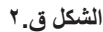

- .8 اعكس عملية التثبيت إلعادة تركيب الحامل.
- **مالحظة:** استخدم طريقة تثبيت بديلة متوافقة مع VESA فقط. امسك الشاشة بعناية أثناء نزع الحامل.
- **مالحظة:** قم بتوصيل عالمة »SIDE TOP »الموجودة على حامل الشاشة بالجانب العلوي من الشاشة عند إعادة تركيب حامل الشاشة.

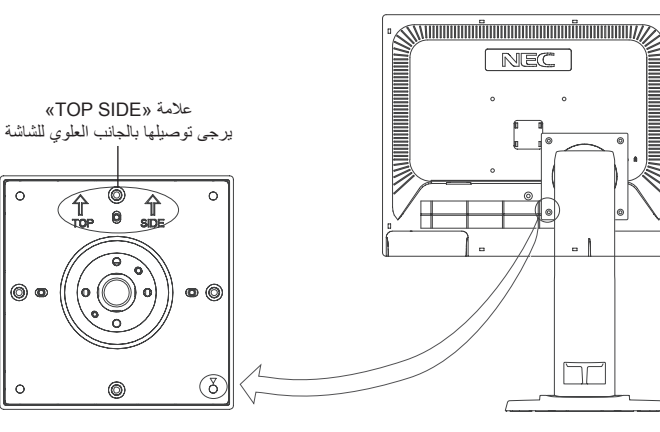

## **تثبيت الذراع المرنة**

ُستخدم مع ذراع مرنة. ُصممت شاشة العرض LCD الحالية لت

- .1 اتبع التعليمات الخاصة بكيفية إزالة حامل الشاشة للتثبيت إلزالة الحامل.
- .2 استخدم المسامير الملولبة التي أزيلت من الحامل أو مسامير ملولبة محددة لربط الذراع بالشاشة )**الشكل و1.**(.
- **تنبيه:** استخدم فقط المسامير الملولبة )4 مسامير( التي أزيلت من حامل الشاشة فقط أو المسامير الملولبة المحددة )**الشكل و1.**( لتجنب تلف الشاشة أو الحامل. نحقيق شروط السلامة كاملة، يجب تثبيت الشاشة في ذراع، مما يكفل التوازن المطلوب وفقًا لوزن الشاشة. لا يجب استخدام الشاشة إلا مع ذراع معتمدة<br>. )على سبيل المثال، حاصلة على عالمة السالمة األلمانية GS TUEV).

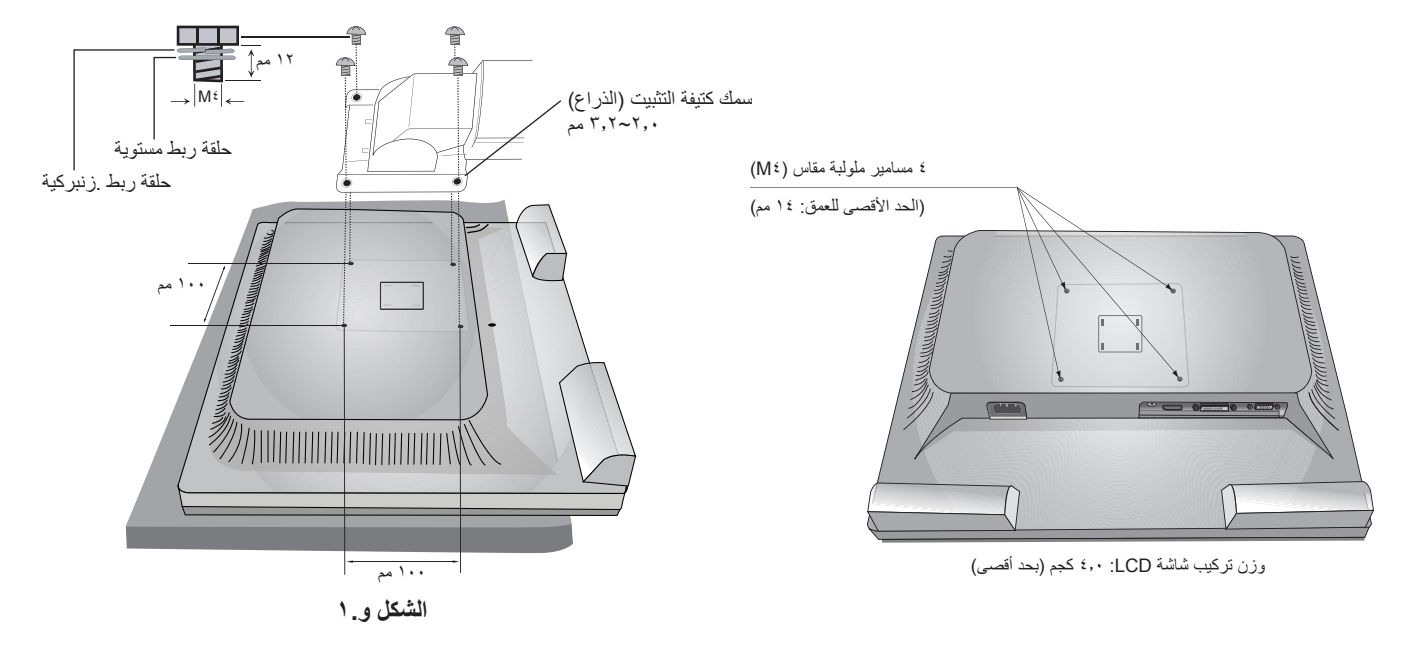

## <span id="page-12-0"></span>**تعمل أزرار التحكم في OSD( المعلومات المعروضة على الشاشة( في مقدمة وظيفة الشاشة كما يلي:**

للوصول إلى قائمة OSD( المعلومات المعروضة على الشاشة(، اضغط على أي زر من أزرار التحكم )القائمة، يسار، يمين، أسفل، أعلى(. لتغيير دخل الإشارة، اضغط على زر SELECT (تحديد). لتغيير ECO MODE (الوضع الاقتصادي)، اضغط على زر RESET/ECO MODE (إعادة التعيين/الوضع الاقتصادي).

**مالحظة:** الخروج من OSD( المعلومات المعروضة على الشاشة( لتغيير دخل اإلشارة.

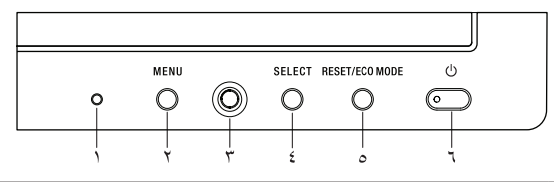

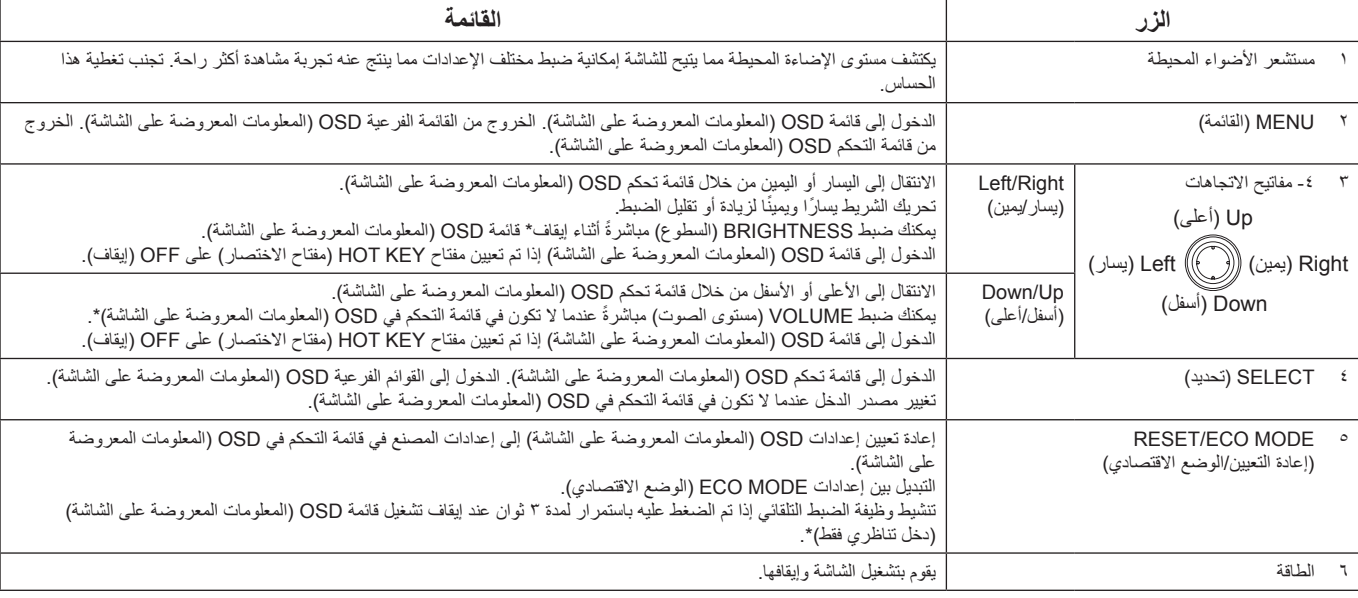

عندما تكون وظيفة HOT KEY (مفتاح الاختصار) في وضع OFF (إيقاف)، يتم تعطيل هذه الوظيفة.

## **TOOLS ECO( أدوت الوضع االقتصادي(**

### **BRIGHTNESS( درجة السطوع(**

تتيح ضبط إجمالي سطوع الصورة وخلفية الشاشة. في حالة ضبط ECO MODE (الوضع الاقتصادي) على 1 أو 2، سيظهر شريط لعرض CARBON FOOTPRINT (الأثر الكربوني).

### **CONTRAST( التباين(**

ŀö.

تتيح ضبط إجمالي سطوع الصورة وخلفية الشاشة بمستوى إشارة الدخل.

### **MODE ECO( الوضع االقتصادي(**

يقلل من كمية الطاقة المستهلكة بتقليل مستوى السطوع.

**OFF( إيقاف(:** الوظيفة غير متوفرة.

**:1** ضبط نطاق متغير السطوع من %0 إلى .%80 يمكن لهذا الإعداد أن يعدل السطوع لنطاق طاقة أقل بـ ١٠٪ مقارنة بإعداد الحد الأقصى للسطوع.

**2 )40 ٪ توفير الطاقة(:** ضبط نطاق متغير السطوع من %0 إلى .%40

يمكن لهذا الإعداد تعديل السطوع لنطاق يتم فيه تخفيض الطاقة بنسبة ٤٠٪ مقارنة بإعداد الحد الأقصى للسطوع. عند ON (تشغيل) هذه الوظيفة، سيظهر شريط لعرض CARBON FOOTPRINT (الأثر الكربوني) بمحاذاة شريط ضبط السطوع.

**مالحظة:** يتم تعطيل هذه الوظيفة عند ضبط MODE DV( وضع DV )إلى DYNAMIC( ديناميكي(.

يتم تعطيل هذه الوظيفة عندما يتم تعيين Color Control System (نظام التحكم في الألوان) على .DICOM SIM.

### **BRIGHTNESS AUTO( السطوع التلقائي(**

**OFF( إيقاف(:** الوظيفة غير متوفرة.

1 **AMBIENT LIGHT) (الإضاءة المحيطة)**: يضبط السطوع تلقائيًا للضبط الأمثل بالتحقق من مستوى السطوع للبيئة\*'.<br>\*: يرجى الاطلاع على صفحة ٢٠ لمعرفة جميع المعلومات عن السطوع التلقائي.

**2** (WHITE CONTENT)) (المحتوى الأبيض): يضبط السطوع تلقائيًا على الإعداد الأمثل وفقًا لمنطقة العرض البيضاء. مستشعر السطوع البيئي (مستشعر الأضواء المحيطة) ليس له وظيفة.

3 **(AMBIENT + CONTENT) (الإضاءة المحيطة + المحتوى):** يضبط السطوع تلقائيًا على الإعداد الأمثل وفقًا لمنطقة العرض البيضاء ومستوى سطوع البيئة المحيطة التي يمكن اكتشافها من خالل مستشعر األضواء المحيطة.

> **مالحظة:** يتم تعطيل هذه الوظيفة عند ضبط MODE DV( وضعDV )إلى DYNAMIC( ديناميكي(. يتم تعطيل هذه الوظيفة عندما يتم تعيين Color Control System (نظام التحكم في الألوان) على .DICOM SIM.

### **LEVEL BLACK( اللون األسود(**

ضبط اللون الأسود.

### **SETTING MODE OFF( إعداد وضع إيقاف التشغيل(**

يتيح مدير الطاقة الذكي للشاشة الدخول لوضع توفير الطاقة بعد مرور مدة من الخمول. يوجد إعدادين لوضع OFF MODE (إيقاف التشغيل):

**وضع STANDARD( قياسي(:** ً تدخل الشاشة في وضع توفير الطاقة تلقائيا عندما تفقد إشارة الدخل.

**SENSOR( المستشعر(:** ً تدخل الشاشة في وضع توفير الطاقة تلقائيا عندما ينخفض مستوى األضواء المحيطة عن المستوى الذي حددته. يمكن ضبط المستوى في إعداد مستشعر MODE OFF( وضع إيقاف التشغيل(.

يصبح مؤشر بيان الطاقة الموجود في الجزء األمامي للشاشة بلون أزرق داكن عندما يكون في وضع توفير الطاقة وسيعود إلى الوضع الطبيعي من خالل الضغط على أي زر أمامي باستثناء زر POWER (الطاقة).

ً عندما تعود كمية األضواء المحيطة للمستوى الطبيعي، ستعود الشاشة تلقائيا للوضع الطبيعي.

### **SETTING SENSOR( إعداد المستشعر( )SETTING MODE OFF( )إعداد وضع إيقاف التشغيل(**

لتعديل مستوى الحد المطلوب لمستشعر األضواء المحيطة للتحقق من ظروف اإلضاءة المنخفضة وعرض نتائج مقياس المستشعر الحالية.

### **TIME START( وقت البدء( )SETTING MODE OFF( )في إعداد إيقاف(**

لتعديل وقت االنتظار للدخول في مستوى استهالك الطاقة المنخفض عندما يرصد مستشعر األضواء المحيطة ظروف إضاءة منخفضة.

### **MODE DV( وضع DV)**

le:

يسمح لك وضع الرؤية الديناميكي بالتحديد من بين اإلعدادات التالية: **STANDARD( قياسي(:** إعداد قياسي. **TEXT( نص(:** اإلعداد الذي يجعل الحروف والسطور منتظمة، ويناسب معالجة الكلمات وجداول البيانات. **MOVIE( أفالم(:** اإلعداد الذي يعزز الدرجات الداكنة األنسب لألفالم. **GAMING( األلعاب(:** اإلعداد الذي يعزز درجات األلوان الكاملة األنسب لأللعاب التي تستخدم صور مشرقة وزاهية. **PHOTO( الصور(:** اإلعداد الذي يعمل على إبراز التباين وهو األنسب للصور الثابتة. **DYNAMIC( ديناميكي(:** اإلعداد الذي يعدل السطوع برصد المناطق السوداء في الشاشة وتحسينها.

**مالحظة:** يتم تعطيل هذه الوظيفة عندما يتم تعيين System Control Color( نظام التحكم في األلوان( على .SIM DICOM. يستخدم الوضع STANDARD( القياسي( لالمتثال لشهادة اعتماد اتحاد النقابات السويدية TCO.

## **SCREEN( الشاشة( )دخل تناظري فقط(**

للضبط التلقائي لوضع الصورة، من إعدادات SIZE.H( الحجم األفقي( وإعدادات FINE( الدقة(. **ADJUST AUTO( الضبط التلقائي(**

**CONTRAST AUTO( التباين التلقائي(** ضبط الصورة المعروضة لدخول الفيديو غير القياسي.

**LEFT / RIGHT (يسار/يمين)**<br>يتيح التحكم في الوضع الأفقي للصورة في منطقة العرض في شاشة LCD.

يتيح التحكم في الوضع الرأسي للصورة في منطقة العرض في شاشة LCD. **UP / DOWN( أسفل/أعلى(**

### **SIZE.H( الحجم األفقي(**

### لتعديل الحجم الأفقي برفع أو خفض هذا الإعداد.

إذا لم تمنحك وظيفة »ADJUST AUTO( »الضبط التلقائي( إعداد صورة مرضية يمكن إجراء توليف دقيق باستخدام وظيفة »SIZE.H( »الحجم األفقي( )الساعة النقطية). يمكن استخدام نمط الاختيار المموج لذلك. قد تُغير هذه الوظيفة من عرض الصورة. استخدم مفتاح LEFT/RIGHT (يمين/يسار) لتتمركز الصورة وسط الشاشة. إذا أدرج H.SIZE (الحجم الأفقي) بشكل غير صحيح ستظهر الصورة من جهة اليسار يجب أن تكون الصورة متجانسة.

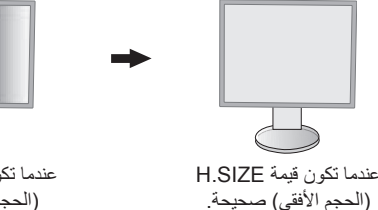

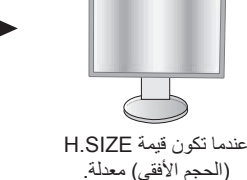

عندما تكون قيمة SIZE.H (الحجم الأفقي) خاطئة.

### **FINE( الدقة(**

تحسين التركيز البؤري، والوضوح وثبات الصورة عن طريق رفع أو خفض هذا اإلعداد.

إذا لم تمنحك وظيفة »ADJUST AUTO( »الضبط التلقائي( و»SIZE.H( »الحجم األفقي( إعداد صورة مرضية يمكن إجراء توليف دقيق باستخدام وظيفة «FINE» (الدقة).

بمكن استخدام نمط الاختيار المموج لذلك. إذا أُدرجت قيمة FINE (الدقة) بشكل غير صحيح ستظهر الصورة من جهة اليسار . يجب أن تكون الصورة متجانسة.

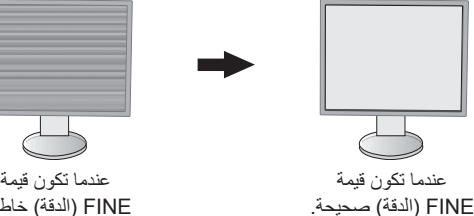

FINE (الدقة) خاطئة.

## **Color( اللون(**

Color Control System (نظام التحكم في الألوان): إعدادات اللون المُعدة مسبقًا تحدد إعداد اللون المطلوب (يُعد RGBs و NATIVE (الوضع الأصلي) إعدادات اللون الأصلي المُعد مسبقًا إعدادات قياسية ولا يمكن تغيير ها).

1، 2، 3**:** تعتمد زيادة أي من الألوان الأحمر أو الأخضر أو الأزرق أو خفضها على الاختيار. سيظهر التغير في اللون على الشاشة وسيتم عرض الاتجاه )الزيادة أو النقص( بواسطة األشرطة.

**NATIVE( الوضع األصلي(:** اللون األصلي الموجود في لوحة LCD ليس قابل للتعديل.

**RGBs:** يحسن الوضع RGBs من دقة اللون في بيئة سطح المكتب بشكل كبير من خالل مساحة لون RGB قياسية واحدة. بواسطة هذه البيئة المدعومة باأللوان، يمكن للمستخدم استخدام الألوان بسهولة وثقة دون زيادة في إدارة الألوان في الحالات الأكثر شيوعًا.

**.SIM DICOM:** يتم تعيين درجة الحرارة اللونية للنقطة البيضاء ومنحنى جاما في محاكاة DICOM.

**PROGRAMMABLE( قابل للبرمجة(:** يمكن تغيير سطوع تدرج اللون الرمادي إلى تفضله باستخدام برنامج تطبيق خاص. **مالحظة:** عند تحديد MOVIE( األفالم( أو GAMING( األلعاب( أو PHOTO( الصور( على MODE DV( الوضع DV )يتم تحديد

NATIVE (الوضع الأصلي) تلقائيًا كإعداد مُعد مسبقًا للسبعة ألوان ولا يمكن تغيير ها.

a

l Bi

## **Tools( األدوات(**

### **VOLUME( مستوى الصوت(**

يتحكم بمستوى صوت السماعات أو سماعات الرأس. لكتم خرج السماعة، اضغط على زر «RESET/ECO MODE » (إعادة التعيين/الوضع الاقتصادي).

## تحدد هذه الوظيفة INPUT AUDIO( دخل الصوت( أو منفذ DISPLAYPORT. **INPUT SOUND( دخل الصوت( )منفذ DisplayPort فقط(**

### **DETECT VIDEO( كشف الفيديو(**

يحدد تقنية كشف الفيديو عندما يكون هناك أكثر من دخل فيديو في حالة اتصال.

**FIRST( األول(:** عندما تكون إشارة دخل الفيديو الحالية غير موجودة، تبحث الشاشة عن إشارة فيديو من منفذ آخر لدخل الفيديو. إذا كانت إشارة الفيديو موجودة في منفذ آخر، ستنقل الشاشة تلقائيًا منفذ دخل مصدر الفيديو المهيديو الجديد المكتشف. علمًا بأن الشاشة لا تقوم بالبحث عن إشارات فيديو أخرى في حال وجود مصدر الفيديو الحالي.

**NONE( ال يوجد(:** لن تقوم الشاشة بالبحث عن منفذ دخل فيديو أخرى ما لم يتم تشغيله.

### **IMPROVE RESPONSE( تحسين االستجابة(**

قم بتشغيل )ON )أو إيقاف )OFF )وظيفة تحسين االستجابة. قد تخفف خاصية تحسين االستجابة من عدم الوضوح في بعض الصور المتحركة.

### **TIMER OFF( مؤقت اإليقاف(**

سيتم إيقاف تشغيل الشاشة تلقائيًا عند تحديد وقت محدد للإغلاق مسبقًا قبل الإغلاق، ستظهر رسالة على الشاشة تسألك إذا ما كنت ترغب في تأجيل الإغلاق لمدة ٦٠ دقيقة. المس أي زر OSD (للمعلومات المعروضة على الشاشة) لتأخير وقت الإغلاق.

### **TIMER SAVE POWER( مؤقت توفير الطاقة(**

يسمح TIMER SAVE POWER ً( مؤقت توفير الطاقة( للشاشة باإلغالق تلقائيا بعد مرور ساعتين متواصلتين وهي في وضع توفير الطاقة.

## **LED BRIGHTNESS (درجة سطوع شاشة LED)**<br>يضبط درجة سطوع الأزرق الخاصة بشاشة LED.

**DDC/CI**<br>تتيح هذه الوظيفة إمكانية ON (تشغيل) أو OFF (إيقاف) DDC/Cl.

### **PRESET FACTORY( إعادة ضبط المصنع(**

يتيح تحديد إعداد ضبط المصنع إمكانية FACTORY PRESET (إعادة ضبط المصنع) إعدادات التحكم في OSD (المعلومات المعروضة على الشاشة) إلى إعدادات المصنع. يمكن إعادة تعيين بعض الإعدادات الفردية عن طريق الضغط على زرMESET/ECO MODE (إعادة التعيين/الوضع الاقتصادي).

|詈.

## **أدوات MENU( القائمة(**

### **LANGUAGE( اللغة(**

يحدد اللغة المستخدمة في قائمة OSD( المعلومات المعروضة على الشاشة(.

### **OFF TURN OSD( إيقاف تشغيل عرض المعلومات على الشاشة(**

ستبقى قائمة OSD (المعلومات المعروضة على الشاشة) مفتوحة طالما كانت قيد الاستخدام. يمكنك تحديد الوقت الذي تستغرقه الشاشة بعد لمس أخر زر قبل إغلاق قائمة تحكم OSD (المعلومات المعروضة على الشاشة). اختيارات الإعداد المسبق من ١٠-١٢٠ ثوانٍ زيادة<sub>.</sub>

### **OUT LOCK OSD( تعطيل عرض المعلومات على الشاشة(**

ً يعطل هذا التحكم تماما الوصول إلى وظائف تحكم OSD( المعلومات المعروضة على الشاشة( فيما عدا BRIGHTNESS( درجة السطوع( وCONTRAST )التباين( وVOLUME( مستوى الصوت(.

لتفعيل وظيفة OUT LOCK OSD( تعطيل المعلومات المعروضة على الشاشة(، افتح قائمة OSD( المعلومات المعروضة على الشاشة(، ثم حدد OSD LOCK OUT (تعطيل المعلومات المعروضة على الشاشة)، ثم اضغط على SELECT (تحديد) و RIGHT (يمين) في نفس الوقت. للتعطيل، اضغط «SELECT» (تحديد) و «LEFT» (يسار) في نفس الوقت.

### **KEY HOT( مفتاح االختصار(**

عند تفعيل هذه الوظيفة، يمكن ضبط الوضع ECO MODE (الاقتصادي) وBRIGHTNESS (درجة السطوع) وVOLUME (مستوى الصوت) دون الدخول إلى قائمة OSD (عرض المعلومات على الشاشة) باستخدام الأزرار الأمامية.

**ON) (تشغيل):** يتم تفعيل زر RESET/ECO MODE (إعادة التعيين/الوضع الاقتصادي) الموجود في الإطار ويمكن الانتقال بين إعدادات ECO (الوضع الاقتصادي).

يضبط مفتّاح Left/Right (يسار/يمين) مستوى السطوع. يضبط مفتاح Up/Down (أعلى/أسفل) مستوى الصوت.

O**FF (إيقاف):** تم تعطيل وظيفة HOT KEY (مفتاح الاختصار ) لوظائف «RESET/ECO MODE » (إعادة تعيين/الوضع الاقتصادي) و «Left/Right» (يسار/يمين) و «Up/Down»). (أعلى/أسفل).

### **INFORMATION SIGNAL( المعلومات الخاصة باإلشارة(**

عند تحديد «ON» (تشغيل)، تعرض الشاشة «VIDEO INPUT MENU» (قائمة دخل الفيديو) بعد تغير الدخل. عند تحديد «OFF) (إيقاف التشغيل)، تعرض الشاشة «VIDEO INPUT MENU» (قائمة دخل الفيديو) بعد تغير الدخل.

## **Information Eco( معلومات عن البيئة(**

**SAVINGS CARBON( توفير الكربون(: يعرض معلومات عن مقدار توفير الكربون بالكيلو.** 

**USAGE CARBON( استخدام الكربون(:** يعرض معلومات عن مقدار استخدام الكربون بالكيلو جرام. هذا تقدير حسابي، وليس قيمة قياس حقيقية.

**SAVINGS COST( توفير التكلفة(:** يعرض توفير تكاليف الكهرباء في شكل موازنة.

CARBON CONVERT SETTING (إعداد تحويل الكربون): يضبط عامل الآثار الكربونية عند حساب توفير الكربون. هذا الإعداد الأولى مبني على إصدار منظمة التعاون الاقتصادي والتنمية (إصدار ٢٠٠٨)

**SETTING CURRENCY( إعداد العملة(:** يعرض أسعار الكهرباء بست عمالت مختلفة.

**SETTING CONVERT CURRENCY( إعداد تحويل العملة(:** يعرض توفير الكهرباء على هيئة كيلووات\ساعة )عملة الواليات األمريكية المتحدة هي العملة الافتراضية).

ملا**حظة: الإ**عداد الأولى «\$Currency = US)» (للعملة = دولار أمريكي) وإعداد تحويل العملة = \$٠,١١١.

يمكن تغيير هذا اإلعداد باستخدام قائمة معلومات عن البيئة.

إذا كنت تريد استخدام اإلعداد باللغة الفرنسية، راجع الخطوات التالية:

.1 اضغط على زر القائمة وحدد قائمة معلومات عن البيئة باستخدام المفتاح »RIGHT( »األيمن( أو »LEFT( »األيسر(.

٢. حدد عنصر CURRENCY SETTING (إعداد العملة) عن طريق الضغط على مفتاح «UP(» (أعلى) أو «DOWN» (أسفل). .3 وحدة العملة الفرنسية هي اليورو ) (. يمكنك ضبط إعداد العملة على الرمز يورو ) ( من الدوالر األمريكي )\$( من خالل الضغط على مفتاح «RIGHT» (الأيمن) أو «LEFT» (الأيسر) في عنصر الإعداد الحالي.

.4 حدد SETTING CONVERT CURRENCY( إعداد تحويل العملة( عن طريق الضغط على مفتاح »UP( »أعلى( أو »DOWN( »أسفل(\*. 0. ضبط CURRENCY CONVERT SETTING (إعداد تحويل العملة) باستخدام مفتاح «RIGHT» (الأيمن) أو «LEFT» (الأيسر).

> الإعداد المبدئي لليورو (€) مبني على بيانات منظمة التعاون الاقتصادي والتنمية لألمانيا (إصدار ٢٠٠٧). يرجى التحقق من بيان أسعار الكهرباء في فرنسا أو بيانات منظمة التعاون االقتصادي والتنمية للقيمة الفرنسية. بلغت بيانات منظمة التعاون الاقتصادي والتنمية للقيمة الفرنسية (إصدار ٢٠٠٧) € ٠,١٢.

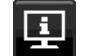

### **Information( معلومات(**

نوفر معلومات حول دقة العرض الحالية و البيانات التقنية التي تتضمن القوقيت المستخدم المضبوط مسبقًا والترددات الأفقية والرأسية. تحتوي على رقم الطراز والرقم التسلسلي الخاصيين بشاشتك.

### **تحذير OSD( المعلومات المعروضة على الشاشة(**

تختفي قوائم تحذير OSD (المعلومات المعروضة على الشاشة) عند تحديد EXIT (خروج).

**SIGNAL NO( ال توجد إشارة(:** تعطي هذه الوظيفة تحذير عندما ال تكون هناك مزامنة رأسية أو أفقية. تظهر نافذة **Signal No( ال توجد إشارة(** عند التوصيل بالطاقة أو حدوث تغيير في إشارة الدخل.

**RANGE OF OUT( خارج النطاق(:** تعطي هذه الوظيفة توصية بأمثل دقة ومعدل تحديث. بعد تشغيل الطاقة أو إذا كان هناك تغيير في دخل اإلشارة أو إذا كان توقيت إشارة الفيديو غير صحيح، ستظهر قائمة **Range Of Out( خارج النطاق(**.

## **المواصفات**

<span id="page-17-0"></span>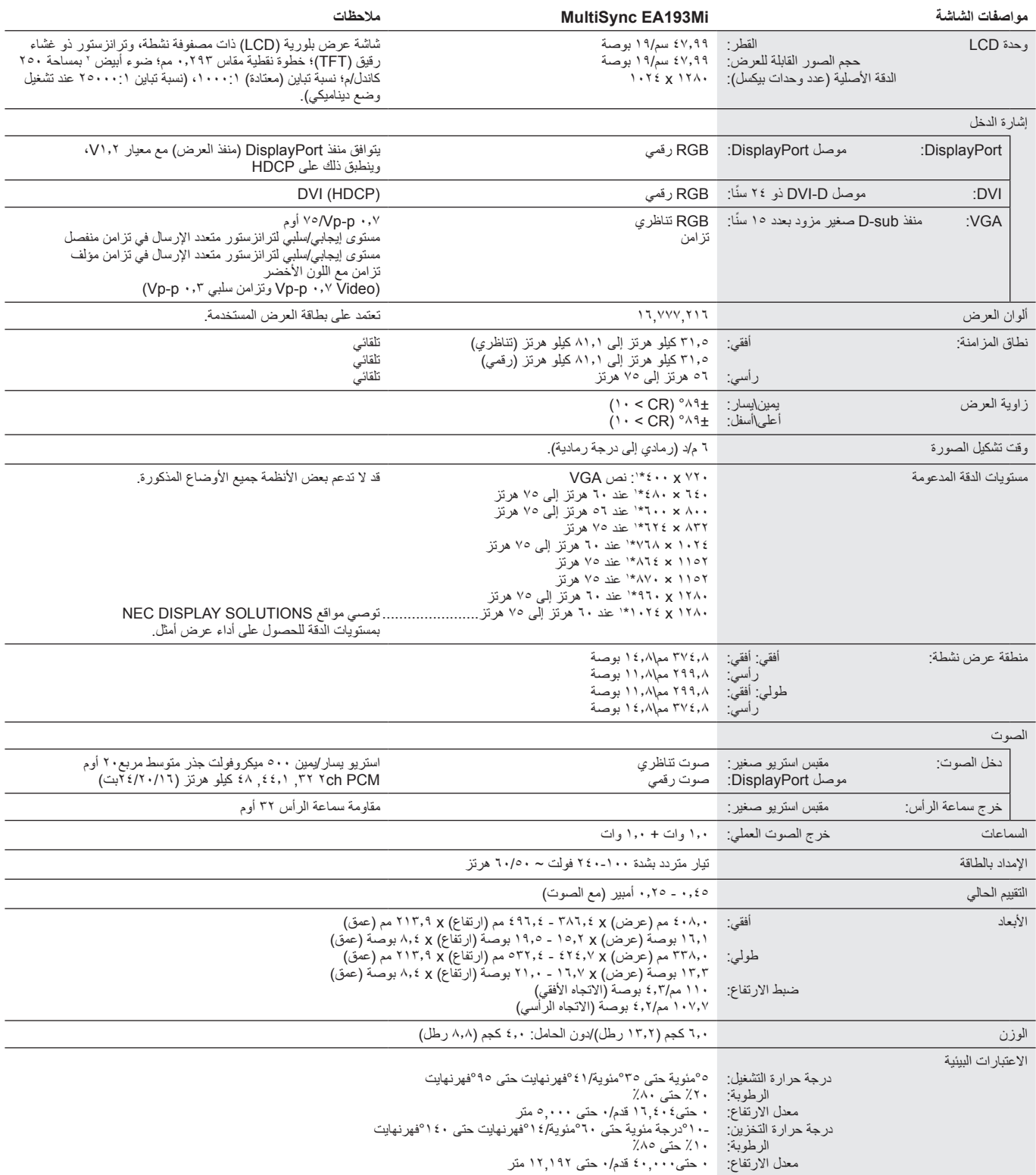

\*١ مستويات الدقة المتوفرة: عندما تظهر مستوى الدقة أقل من عدد عنا النص عن المساح المستوف بالتصال المعنى واحد النص بالنص بالنص بشكل النوحة المسطحة الحالية عند عرض دقة غير أصلية لء الشاشة. في التقنيات الخاصة باللوحات المسطحة، فإن كل نقطة على الشاشة هي وحدة بيكسل يتم مستويات الدقة لملء الشاشة، لذا يجب إدارج خاصية مستويات الدقة.

**مالحظة:** ُ المواصفات الفنية عرضة للتغيير دون سابق إخطار.

## **الخصائص**

<span id="page-18-0"></span>م**نفذ DisplayPort:** صُمم منفذ DisplayPort ليكون حلاً جاهزًا للمستقبل وقابل للتطوير للحصول على اتصال رقمي عالي الأداء. يُمكن من الحصول على أعلى درجات الدقة وأسرع معدلات التحديث وأعمق الألوان عبر الكابلات القياسية.

**مفاتيح تحكم OSD( المعلومات المعروضة على الشاشة(:** تتيح لك ضبط جميع العناصر بالنسبة للصورة المعروضة على الشاشة بشكل سريع وسهل عن طريق قوائم سهلة االستخدام على الشاشة.

**خصائص ErgoDesign:** ّ تجهيزات بشرية محسنة لتطوير بيئة العمل، وحماية صحة المستخدم وتوفير المال. تشمل األمثلة عناصر التحكم في OSD( المعلومات المعروضة على الشاشة) من أجل ضبط الصورة بسرعة وسهولة، وقاعدة الإمالة من أجل زاوية الرؤية المفضلة، والنطاق الصغير والتطابق مع إرشادات معيار MPRII والإرشادات الخاصة باتحاد النقابات السويدية )TCO )الخاصة باالنبعاثات األقل.

ُيسر الحلول التي تقدمها شركة <sup>R</sup>Microsoft مع نظام التشغيل <sup>R</sup>Windows عمليات اإلعداد والتثبيت عن طريق السماح للشاشة بإرسال اإلمكانات الخاصة بها **التوصيل والتشغيل:** ت (كحجم الشاشة ومستويات الدقة المدعومة) بشكل مباشر إلى الكمبيوتر، مما يؤدي تلقائيًا إلى تحسين أداء الشاشة.

ن**ظام مدير الطاقة الذكي (IPM):** يقدم طرقًا مبتكرة لتوفير الطاقة، ما يسمح للشاشة بالانتقال إلى مستوى أقل من استهلاك الطاقة عندما تكون قيد التشغيل ولكنها غير مستخدمة، وهو ما يوفر ثلثي الطاقة المستهلكة، فضلاً على تقليل الانبعاثات وخفض نفقات تكييف الـهواء في مكان الـعمل.

**تقنية التردد المتعدد:** ً تعمل هذه التقنية على ضبط الشاشة تلقائيا على تردد المسح الضوئي لبطاقة العرض، وبالتالي عرض الدقة المطلوبة.

**إمكانية العرض بملء الشاشة:** تتيح لك استخدام كامل مساحة الشاشة مع معظم مستويات الدقة، ما يسمح بتكبير مقاس الصورة بشكل ملحوظ.

**واجهة تثبيت متوافقة مع معيار )1FDMIv )الصادر عن VESA:** يتيح للمستخدمين توصيل شاشة MultiSync بأي ذراع أو حامل تثبيت من غير منتجات الشركة طالما كان ًا مع المعيار الصادر عن VESA. متوافق

**الضبط التلقائي لعدم اللمس )دخل تناظري فقط(:** ً اضبط الشاشة تلقائيا على اإلعدادات المثالية عند اإلعداد األولي.

**وضع sRGB للتحكم في األلوان:** هو عبارة عن معيار إلدارة األلوان، فهو يتيح إمكانية مطابقة األلوان الموجودة على شاشات الكمبيوتر وغيره من األجهزة الطرفية. كما يتيح معيار sRGB ً القائم على أساس مساحة لونية معايرة؛ عرضا أمثل لأللوان وتوافق اإلصدارات السابقة مع معايير ألوان شائعة أخرى.

**حامل قابل للضغط مع إمكانية العرض المحوري:** يضيف مرونة لتفضيالت العرض.

**برنامج NaViSet:** يوفر واجهة بيانية موسعة وسهلة االستخدام تسمح لك بضبط إعدادات OSD( عرض المعلومات المعروضة على الشاشة(بسهولة من الماوس أو لوحة المفاتيح.

ا**لأثر البيئي:** يصل الحد الأقصى السنوي المعتاد للأثر الكربوني لتشغيل هذه الشاشة (المتوسط على مستوى العالم) إلى نحو ٢١.٠ كجم (يُحسب بمعدل القوة الكهربائية × ٨ ساعات ً يوميا × 5 أيام في األسبوع × 45 ً أسبوع سنويا × عامل تحويل الطاقة إلى كربون - يعتمد عامل التحويل على منشور منظمة التعاون االقتصادي والتنمية الخاص بانبعاثات ثاني أكسيد الكربون عالميًا، إصدار عام ٢٠٠٨). تحتوي هذه الشاشة على أثر كربوني يخصّ التصنيع يصل إلى نحو ٢٣,٠ كجم. **مالحظة:** ّ يتم ّ حساب اآلثار الكربونية التي تخص التصنيع والتشغيل من خالل نظام خوارزمي فريد طورته شركة NEC ً حصريا من أجل الشاشات الخاصة بها، وهي تتسم بالدقة في وقت الطباعة. تحتفظ شركة NEC بحق نشر قيم الأثر الكربوني المُحدّثة.

**HDCP( حماية المحتوى الرقمي ذي النطاق الترددي العالي(:** يهدف نظام HDCP إلى منع النسخ غير القانوني لبيانات الفيديو التي يتم إرسالها عبر الواجهة البصرية الرقمية )DVI). إذا لم تتمكن من مشاهدة المادة عبر منفذ DVI ً ، فهذا ال يعني بالضرورة أن العرض ال يعمل على النحو الصحيح. نظرا لتطبيق نظام HDCP، قد يكون المحتوى في بعض ً الحاالت محميا بموجب نظام HDCP وربما ال يتم عرض المحتوى حسب قرار/غرض مطبقي نظام HDCP( شركة LLC Protection Content Digital).

## **استكشاف األعطال وإصالحها**

#### **ال توجد صورة**

- ينبغي توصيل كبل اإلشارة بالكامل ببطاقة الشاشة/الكمبيوتر.
	- ً ينبغي إحكام تثبيت بطاقة الشاشة في موضعها تماما.
	- ال تدعم الشاشة إشارة محول منفذ DisplayPort.
- ينبغي أن يكون مفتاح الطاقة األمامي ومفتاح الطاقة الخاص بالكمبيوتر في وضع ON( تشغيل(.
- <span id="page-19-0"></span>• ً ستغلق الشاشة تلقائيا من خالل وظيفة »TIMER SAVE POWER( »مؤقت توفير الطاقة( عندما يكون وضع توفير الطاقة قيد التشغيل لمدة ساعتين. يرجى الضغط على مفتاح الطاقة.
	- تأكد من اختيار وضع مدعوم بالنسبة لبطاقة الشاشة أو النظام المستخدم. )يرجى الرجوع إلى دليل استخدام بطاقة الشاشة أو دليل النظام لتعديل وضع الرسوم(.
		- تحقق من توافق الشاشة مع بطاقة الشاشة ومن ضبط اإلعدادات الموصى بها.
			- تحقق من عدم وجود السنون مثنية أو مضغوطة في موصل كبل اإلشارة.
	- تحقق من دخل اإلشارة »D-DVI »أو منفذ »DISPLAYPORT »أو »SUB-D».
	- إذا كان لون الشاشة األمامية أزرق داكن، تحقق من حالة وضع SETTING MODE OFF( إعداد وضع إيقاف التشغيل )انظر صفحة 12(.

#### **عدم استجابة زر الطاقة**

• افصل كبل الطاقة الخاص بالشاشة من مأخذ التيار المتردد إليقاف تشغيل الشاشة وإعادة ضبطها.

### **ثبات الصورة**

- يحدث ثبات الصورة عندما يظل أثر الصورة أو «ظلها» ظاهرًا على الشاشة بعد اختفاء الصورة الأصلية، ومع ذلك فإن ظاهرة ثبات الصورة بشاشات LCD غير دائمة، ًا لشاشات CRT، غير إنه ينبغي تجنب عرض الصور الثابتة لفترة طويلة على الشاشة. ولتخفيف ظاهرة ثبات الصورة، قم بإيقاف تشغيل الشاشة بمقدار من الوقت خالف يعادل مقدار الوقت الذي استغرقه عرض الصورة السابقة، فمثلًا، إذا استمر عرض الصورة على الشاشة لمدة ساعة ثم تبقى أثر للصورة، فيجب إيقاف تشغيل الشاشة لمدة ساعة لمحو أثر الصورة.
- **مالحظة:** كما هو الحال بالنسبة لكل أجهزة العرض الشخصية، توصي شركة SOLUTIONS DISPLAY NEC باستخدام شاشة التوقف على فترات زمنية منتظمة متى كانت الشاشة في وضع خمول، أو يمكن إيقاف تشغيل الشاشة في حال عدم االستخدام.

### **ُتعرض رسالة »RANGE OF OUT( »خارج النطاق( )تكون الشاشة فارغة أو تظهر صور خشنة فقط(**

- تعرض الصورة على نحو تقريبي (لا تظهر وحدات بيكسل) ويُعرض تحذير OSD (المعلومات المعروضة على الشاشة) بـ «OUT OF RANGE» (خارج النطاق): ً قد تكون ساعة أو دقة اإلشارة عالية للغاية. اختر واحدا من األوضاع المدعومة.
- ُيعرض تحذير OSD( المعلومات المعروضة على الشاشة( »RANGE OF OUT ً( » خارج النطاق( على شاشة فارغة: تردد اإلشارة خارج النطاق. اختر واحدا من األوضاع المدعومة.

### **عدم استقرار الصور أو عدم وضوحها أو ظهور تشوش بها**

- ً ينبغي إحكام تثبيت كبل اإلشارة بالكمبيوتر تماما.
- استخدم عناصر التحكم الخاصة بضبط الصور المعروضة على الشاشة لتركيز العرض وضبطه من خالل زيادة قيم الضبط الدقيق أو إنقاصها. عند تغيير وضع العرض، قد ينبغي إعادة ضبط الإعدادات الخاصة بضبط OSD (الصور المعروضة على الشاشة)<sub>.</sub>
	- تحقق من توافق الشاشة مع بطاقة الشاشة وضبط توقيتات اإلشارة الموصى بها.
	- في حالة عدم وضوح النص، فينبغي تغيير وضع الفيديو إلى وضع غير متداخل مع استخدام معدل تحديث 60 هرتز.

### **عدم إضاءة مصباح LED الموجود على الشاشة )يتعذر رؤية اللون األزرق أو األصفر الكهرماني(**

- ينبغي أن يكون مفتاح الطاقة في وضع ON( تشغيل( كما ينبغي توصيل كبل الطاقة.
	- قم بزيادة ضبط BRIGHTNESS LED( سطوع LED).

#### **الصورة غير ساطعة**

- تأكد من إغلاق تشغيل ECO MODE (الوضع الاقتصادي) وAUTO BRIGHTNESS (السطوع التلقائي).
	- إذا كان السطوع متذبذب، تأكد من إيقاف تشغيل AUTO BRIGHTNESS (السطوع التلقائي).
		- ً ينبغي إحكام تثبيت كبل اإلشارة تماما.
		- يحدث تراجع سطوع شاشة LCD بسبب االستخدام لمدة طويلة أو حاالت البرودة الشديدة.
	- ّ في حال تذبذب السطوع، تأكد أن MODE DV( وضع DV )مضبوط على STANDARD( قياسي(.

#### **عدم ظهور الصورة المعروضة بالحجم المناسب**

- استخدم أزرار التحكم في ضبط صورة OSD( المعلومات المعروضة على الشاشة( لزيادة أو تقليل هذا الضبط التقريبي.
	- تأكد من اختيار وضع مدعوم بالنسبة لبطاقة الشاشة أو النظام المستخدم.
	- )يرجى الرجوع إلى دليل استخدام بطاقة الشاشة أو دليل النظام لتعديل وضع الرسوم(.

#### **ال يوجد فيديو**

- في حال عدم وجود فيديو على الشاشة، أغلق زر الطاقة ثم قم بتشغيله مرة أخرى.
- تأكد من أن جهاز الكمبيوتر ليس في وضع توفير الطاقة (المس لوحة المفاتيح أو الماوس).
- تتوقف بعض بطاقات الفيديو عن إخراج إشارات فيديو عند ON/OFF( تشغيل/إيقاف( الشاشة أو في حالة توصيلها / فصلها عن سلك طاقة التيار المتردد في وضع الدقة المنخفضة بمنفذ DisplayPort.

#### **ال يوجد صوت**

- تأكد من توصيل كبل السماعة بشكل صحيح.
	- تأكد من تنشيط وضع كتم الصوت.
- تأكد من VOLUME( مستوى الصوت( في قائمة OSD( المعلومات المعروضة على الشاشة(.
- تحقق من أدوات OSD( المعلومات المعروضة على الشاشة( المحددة إلى »INPUT SOUND( »دخل الصوت( عندما يكون منفذ DisplayPort قيد االستخدام.

### **تباينات السطوع بمرور الوقت**

- قم BRIGHTNESS AUTO( السطوع التلقائي( OFF( إيقاف(، ثم اضبط مستوى السطوع.
- قم بتغيير MODE DV( وضع DV )إلى STANDARD( الوضع القياسي( وقم بضبط مستوى السطوع.
- ملا**حظة:** عند تعيين السطوع التلقائي على ON (تشغيل)، تضبط الشاشة السطوع تلقائيًا بناءً على إشارة البيئة المحيطة.
- عند تغيير سطوع البيئة المحيطة، سيتغير سطوع الشاشة كذلك. عند تعيين DV MODE (وضع DV) على DYNAMIC (الوضع الديناميكي)، تضبط الشاشة السطوع تلقائيًا.

## **استخدام وظيفة BRIGHTNESS AUTO( السطوع التلقائي(**

<span id="page-21-0"></span>بمكن ضبط سطوع شاشة LCD بحيث يزيد أو ينخفض وفقًا لكمية الإضاءة المحيطة الموجودة داخل الغرفة. فإذا كانت الغرفة ساطعة الإضاءة، تصبح الشاشة ساطعة بنفس الدرجة. ً أما إذا خفتت اإلضاءة، يخفت ضوء الشاشة تبعا لذلك. ويتمثل الغرض من هذه الوظيفة في جعل المشاهدة أكثر راحة للعين، من خالل توفير مجموعة من ظروف اإلضاءة.

## **SETUP( اإلعداد(**

استخدام الإجراءات التالية لتحديد Brightness Range (نطاق السطوع) الذي ستستخدمه الشاشة عند تفعيل وظيفة Auto Brightness (السطوع التلقائي)

ا . اضبط مستوى BRIGHTNESS (السطوع). يشير إلى مستوى الإضاءة الخلفية الذي ستصل إليه الشاشة عندما يصل مستوى الإضاءة المحيطة إلى أقصى قيمة. حدد هذا اإلعداد عندما تكون اإلضاءة في الغرفة في أقصى حد لها.

حدد »1« أو »3« في قائمة BRIGHTNESS AUTO( السطوع التلقائي( )**الشكل 1**(. ثم استخدم األزرار األمامية لتحريك المؤشر حتى إعدادات BRIGHTNESS )السطوع(. اختر مستوى السطوع المرغوب فيه )**الشكل 2**(.

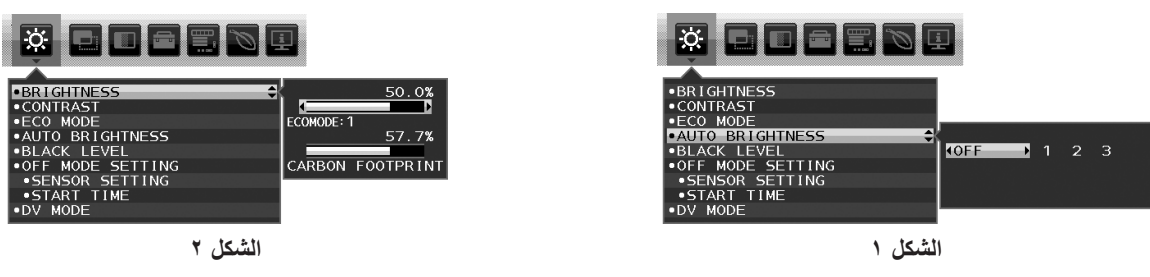

- .2 الضبط على مستوى DARK( معتم(. يشير إلى مستوى اإلضاءة الخلفية الذي ستنخفض إليه الشاشة عندما ينخفض مستوى اإلضاءة المحيطة. تأكد أن الغرفة مظلمة عند ضبط هذا المستوى.
- ثم استخدم األزرار األمامية لتحريك المؤشر حتى إعدادات BRIGHTNESS( السطوع(. اختر مستوى السطوع المرغوب فيه )**الشكل 3**(.

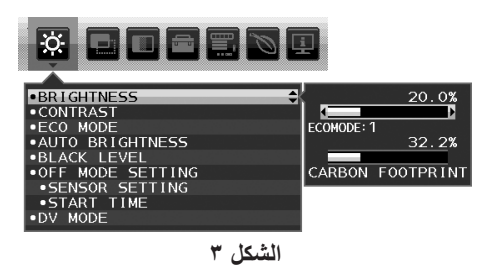

عند تتشيط وظيفة «AUTO BRIGHTNESS» (السطوع التلقائي) يتغير مستوى سطوع الشاشة تلقائيًا طبقًا لظروف الإضاءة المحيطة في الغرفة (**الشكل ٤ )**.

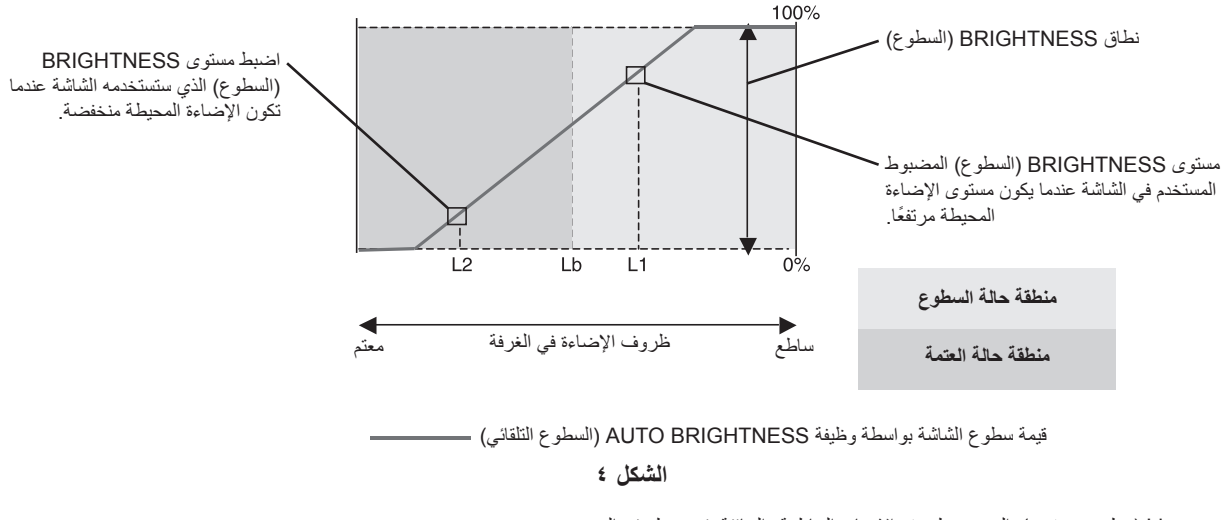

Lb( سطوع منخفض(: الحد بين ظروف اإلضاءة الساطعة والخافتة؛ تم ضبطه في المصنع 1L( مستوى السطوع األول(: مستوى BRIGHTNESS ً( السطوع( المضبوط المستخدم في الشاشة عندما يكون مستوى اإلضاءة المحيطة مرتفعا )Lb>1L) 2L( مستوى السطوع الثاني(: مستوى BRIGHTNESS ً( السطوع( المضبوط المستخدم في الشاشة عندما يكون مستوى اإلضاءة المحيطة منخفضا )Lb<2L)

مستوى السطوع األول ومستوى السطوع الثاني هما مستويا السطوع اللذان يضبطهما المستخدم للتعويض عن التغييرات في اإلضاءة المحيطة.

<span id="page-22-0"></span>تلتزم شركة SOLUTIONS DISPLAY NEC بشدة تجاه حماية البيئة وتعتبر إعادة التدوير من أهم أولويات الشركة لتقليل العبء الواقع على البيئة إلى أدنى حد ممكن. وفي هذا الإطار، فإننا نكرس أنفسنا لصناعة منتجات صديقة للبيئة ونواصل السعي جاهدين للمعاونة على تحديد وتطبيق أحديش الصادرات المعايرة عن جهات مثل ISO (المنظمة الدولية للتوحيد القياسي) وTCO (اتحاد النقابات السويدية).

## **التخلص من منتج NEC القديم**

إن الهدف المنشود من عملية إعادة التدوير هو تحقيق الفائدة للبيئة عن طريق إعادة استخدام الخامات وتطويرها وإعادة تهيئتها واستخلاص أهم ما تحتويه. هذا وتضمن المواقع المخصصة إلعادة التدوير، التعامل بشكل سليم مع المكونات الضارة بالبيئة والتخلص منها بشكل آمن. وفي سبيل ضمان أفضل مستوى إلعادة تدوير منتجاتنا، تقدم شركة NEC DISPLAY SOLUTIONS العديد من الإجراءات الخاصة بإعادة التدوير ، فضلاً عن الإرشادات فيما يتعلق بكيفية التعامل مع المنتج بشكل لا يضر البيئة عند انتهاء عمره االفتراضي.

للحصول على كافة المعلومات المتعلقة بالتخلص من المنتج، ومرافق إعادة التدوير الموجودة في كل دولة، يرجى زيارة موقعنا اإللكتروني:

**/greencompany/com.solutions-display-nec.www://http**( في أوروبا(،

**com.display-nec.www://http**( في اليابان( أو

http://www.necdisplay.com (في الولايات المتحدة الأمريكية)

### **توفير الطاقة**

تتميز هذه الشاشة بقدرة متطورة على توفير الطاقة، وعند إرسال إشارة إدارة طاقة الشاشة إلى شاشة العرض، يتم تنشيط وضع Saving Energy( توفير الطاقة(، ثم تدخل شاشة العرض في هذا الوضع.

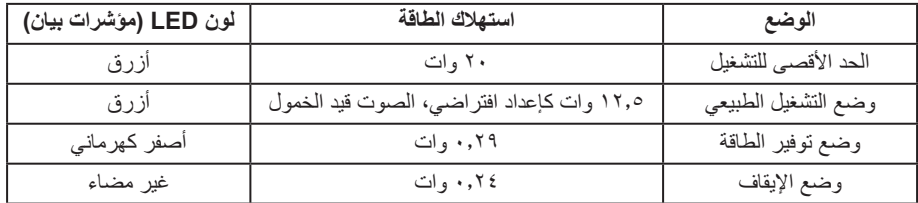

للحصول على مزيد من المعلومات، تفضلوا بزيارة المواقع اإللكترونية التالية:

/http://www.necdisplay.com (في الولايات المتحدة الأمريكية)

**/com.solutions-display-nec.www://http**( في أوروبا(

**html.index/global/com.display-nec.www://http**( في جميع أنحاء العالم(

```
لالطالع على معلومات توفير الطاقة:
```

```
لالطالع على مطلب ErP:
                     اإلعداد: ال يوجد
       استهالك الطاقة: 6 وات أو أقل
وقت وظيفة إدارة الطاقة: 1 ً وات تقريبا
```

```
للاطلاع على متطلبات ErP (الشبكة في وضع الاستعداد):
                                                                             اإلعداد: ال يوجد
استهلاك الطاقة: ٠,٥ وات أو أقل (عند تنشيط منفذ واحد) ٢,٠١ وات أو أقل (عند تنشيط كل المنافذ).
                                                        وقت وظيفة إدارة الطاقة: 1 ً وات تقريبا
```
## **عالمة WEEE( التوجيه األوروبي /19/2012EU)**

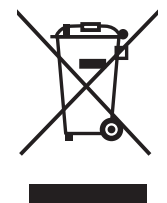

### **في دول االتحاد األوروبي**

ينص التشريع الأوروبي المعمول به في كل من الدول الأعضاء في الاتحاد الأوربي على ضرورة التخلص من مخلفات المنتجات الكهربائية والإلكترونية التي تحمل العالمة )الموجودة إلى جهة اليمين( بمنأى عن الفضالت المنزلية العادية. ويشمل ذلك الشاشات والملحقات الكهربائية مثل كبالت اإلشارة أو كبالت الطاقة. لذا عند التخلص من أي من منتجات عرض شركة NEC، يرجى اتباع إرشادات السلطة المحلية التي تتبعها، أو استشارة المحل التجاري الذي اشتريت<br>أ منه المنتج، أو اتباع بنود الاتفاقَ المبرم بينك وبين شركة NEC إذا كان ذلك قابلاً للتطبيق.

تنطبق العلامة الموجودة على المنتجات الكهربائية والإلكترونية في الدول الأعضاء حاليًا في الاتحاد الأوروبي.

### **خارج االتحاد األوروبي**

في حال رغبتك في التخلص من المنتجات الكهربائية والإلكترونية ولا تنتمي إلى دول الاتحاد الأوروبي، يرجى الاتصال بالسلطة المحلية التي تتبعها لكي تتمكن من تطبيق الأسلوب السليم للتخلص من هذه المنتجات.